# Register your product and get support at www.philips.com/welcome

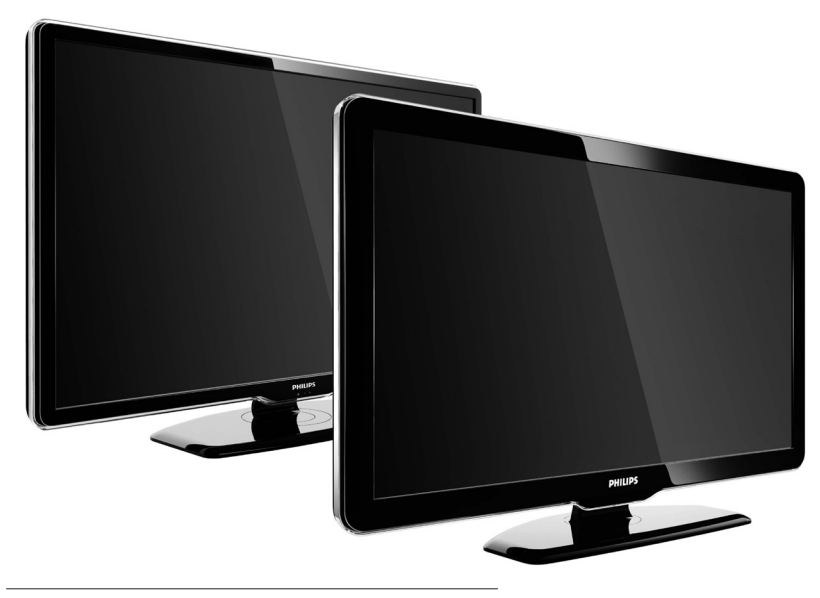

42PFL7864H 32PFL7864H 52PFL7404H 42PFL7404H 32PFL7404H 32PFL5624H 42PFL5624H 32PFL5624H 42PFL5624H 22PFL5614H 52PFL5604H 42PFL5604H 37PFL5604H 32PFL5604H 26PFL5604H 32PFL5404H 22PFL5604H 19PFL5404H 32PFL3904H

PT Manual de Utilizador Completo

# **PHILIPS**

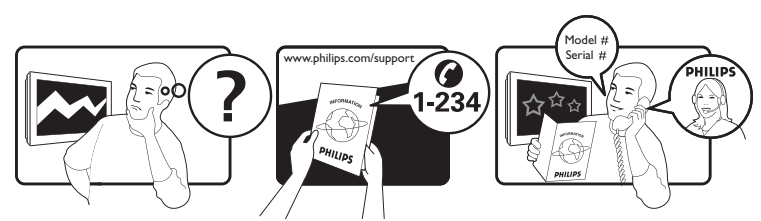

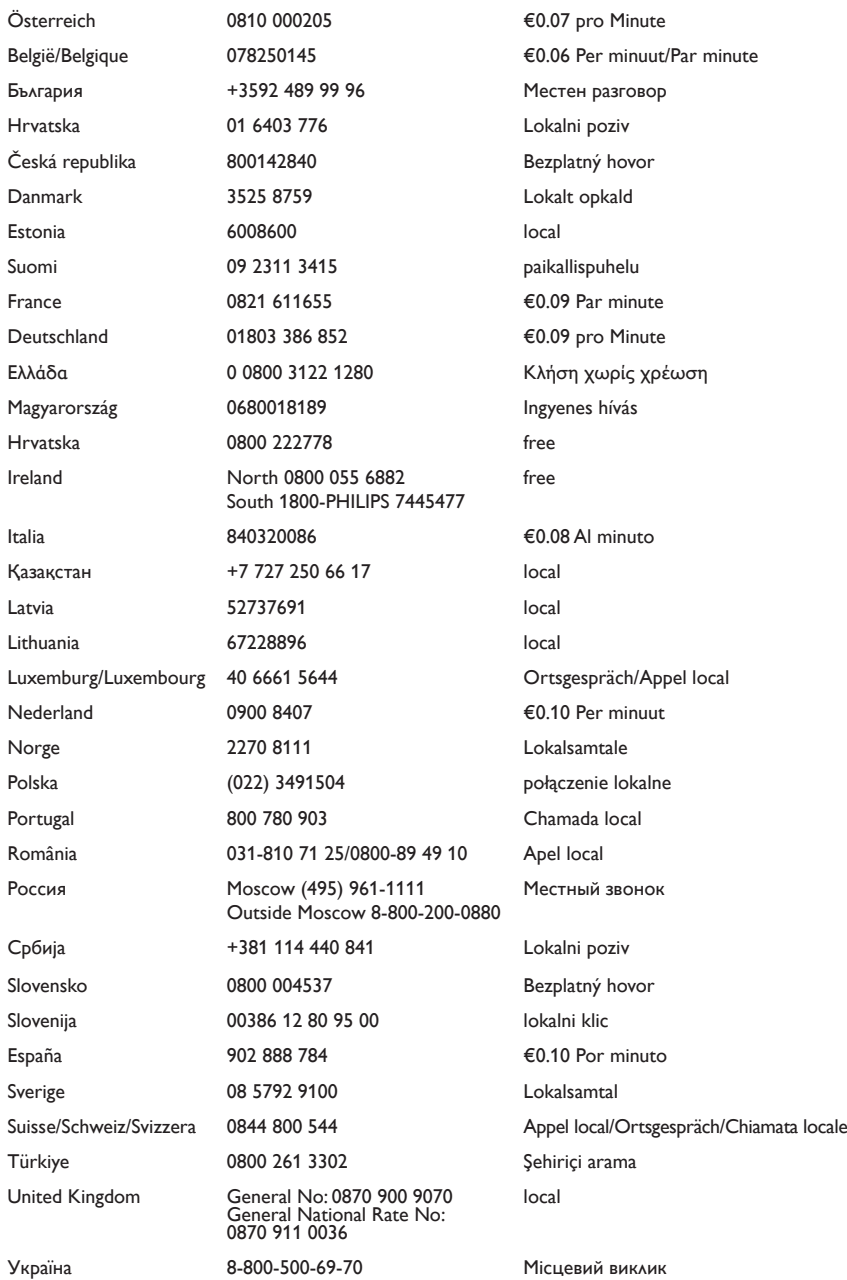

This information is correct at the time of press. For updated information, see www.philips.com/support.

# Índice

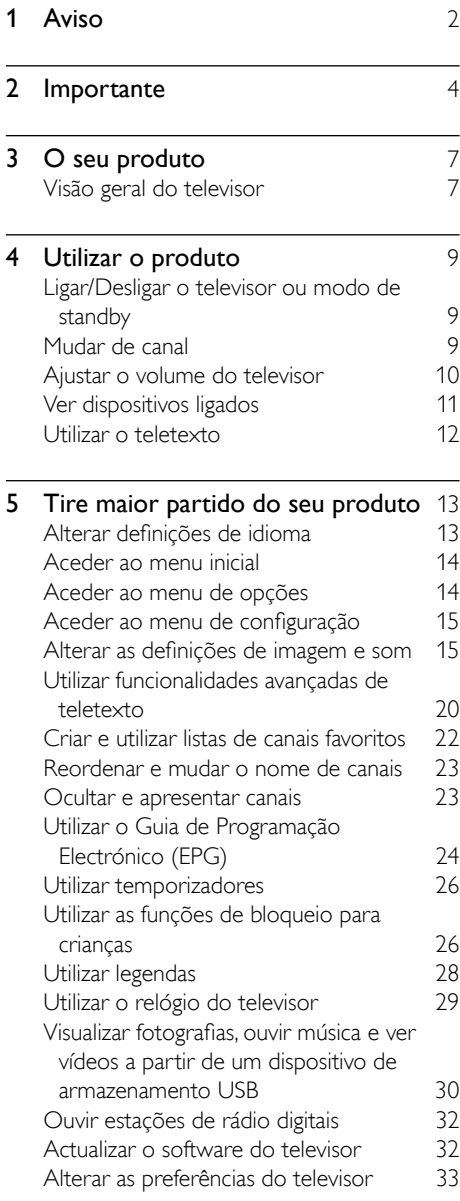

Iniciar uma demonstração do televisor [34](#page-35-0) Repor as definições de fábrica do televisor [34](#page-35-1)

#### **6 Instalar canais** [35](#page-36-0)<br>Instalar canais automaticamente 35 Instalar canais automaticamente [35](#page-36-1) Instalar canais manualmente [36](#page-37-0) Actualizar manualmente a lista de canais [37](#page-38-0) Testar recepção digital [38](#page-39-0) Alterar as definições da mensagem inicial [39](#page-40-0) and 2012 and 2013 and 2014 and 2014 and 2014 and 2014 and 2014 and 2014 and 2014 and 2014 and 2014 and 2014

#### **7 Ligar dispositivos** [40](#page-41-0)<br>Conectores posteriores 40 Conectores posteriores Conectores laterais [42](#page-43-0)<br>1 jaar um computador 43 Ligar um computador Utilizar um Módulo de Acesso Condicionado [45](#page-46-0)<br>ssociar um descodificador de canais 45 Associar um descodificador de canais Utilizar Philips Easylink [46](#page-47-0) Utilizar um bloqueio Kensington [48](#page-49-0)

# 8 Informações do produto [49](#page-50-0)

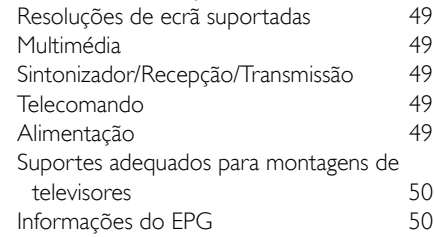

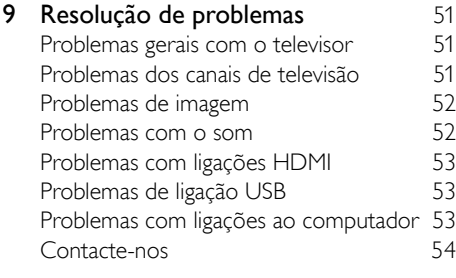

10 Índice remissivo [55](#page-56-0)

Português Português

# <span id="page-3-0"></span>1 Aviso

2009 © Koninklijke Philips Electronics N.V. Todos os direitos reservados.

As especificações estão sujeitas a alteração sem aviso prévio. As marcas comerciais são propriedade da Koninklijke Philips Electronics N.V ou dos respectivos proprietários. A Philips reserva-se o direito de alterar os produtos a qualquer altura sem ser obrigada a modificar as versões mais antigas.

O material que se encontra neste manual é considerado adequado para o fim a que se destina o sistema. Se o produto, os seus módulos individuais ou procedimentos forem utilizados para outros fins para além dos aqui especificados, deve confirmar-se a sua validade e conformidade. A Philips garante que o material não infringe patentes dos Estados Unidos da América. Não está expressa ou implícita qualquer outra garantia.

#### Garantia

- Risco de ferimentos, danos no televisor ou anulação da garantia! Nunca tente reparar o televisor sozinho.
- Utilize o televisor e os acessórios de acordo com as instruções do fabricante.
- O sinal de aviso existente na parte posterior do televisor indica risco de choque eléctrico. Nunca remova a parte exterior do televisor. Contacte sempre o Apoio a Clientes da Philips para obter assistência ou efectuar reparações.

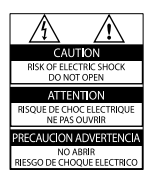

• Qualquer operação expressamente proibida neste manual, ou ajustes e procedimentos de montagem não recomendados ou não autorizados neste manual anularão a garantia.

#### Características de pixels

Este LCD possui um número elevado de pixels de cor. Embora possua um nível de pixels efectivos de 99,999% ou mais, podem aparecer pontos pretos ou pontos brilhantes de luz constantes (de cor vermelha, verde ou azul) no ecrã. Tratase de uma característica estrutural do visor (em conformidade com as normas comuns da indústria) e não de uma avaria.

#### Software de origem aberta

Este televisor contém software de origem aberta. A Philips oferece-se para fornecer ou disponibilizar, mediante pedido e por um valor não superior ao custo de distribuição do software original, uma cópia executável completa do código fonte correspondente, de uma forma habitualmente utilizada para intercâmbio de software. Esta oferta é válida por um período de 3 anos após a data de compra deste produto. Para obter o código fonte, escreva para:

Development Manager Technology & Development Philips Consumer Lifestyle 620A Lorong 1, Toa Payoh TP1, Level 3 Singapore 319762

#### Conformidade com as normas EMF (campos electromagnéticos)

A Koninklijke Philips Electronics N.V. fabrica e comercializa muitos produtos de consumo que, tal como qualquer aparelho electrónico em geral, têm a capacidade de emitir e receber sinais electromagnéticos.

Um dos mais importantes princípios empresariais da Philips é a implementação de todas as medidas de saúde e segurança necessárias nos seus produtos, de forma a cumprir todos os requisitos legais aplicáveis, bem como normas EMF aplicáveis no momento de fabrico dos produtos.

A Philips está empenhada em desenvolver, produzir e comercializar produtos que não causem efeitos adversos na saúde. A Philips confirma que se os seus produtos forem devidamente utilizados para o fim a que se destinam são seguros de utilizar, de acordo com as provas científicas actualmente disponíveis. A Philips desempenha um papel activo no desenvolvimento de normas internacionais sobre EMF e segurança, permitindo à Philips incorporar previamente melhoramentos no processo de fabrico dos seus produtos.

Fusível (apenas para o Reino Unido) Este televisor está equipado com uma ficha revestida aprovada. Caso seja necessário substituir o fusível, deve substituí-lo por um fusível do mesmo valor, conforme indicado na ficha (exemplo 10A).

1 Remova a capa do fusível e o fusível.

2 O fusível de substituição deve estar em conformidade com a norma BS 1362 e deve ter a marca de aprovação da ASTA. Se perder o fusível, contacte o seu revendedor para verificar qual é o tipo correcto.

3 Volte a colocar a capa do fusível. Para manter a conformidade com a directiva EMC, a ficha de alimentação deste produto não pode ser separada do cabo de alimentação.

#### Direitos de autor

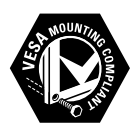

VESA, FDMI e o logótipo VESA Mounting Compliant são marcas comerciais da Video Electronics Standards Association. Windows Media é uma marca registada ou uma marca comercial da Microsoft Corporation nos Estados Unidos e/ou noutros países. ® Kensington e Micro Saver são marcas comerciais registadas nos Estados Unidos da América pela ACCO World corporation, havendo registos emitidos ou requerimentos pendentes noutros países em todo o mundo. Todas as outras marcas comerciais registadas e não registadas são propriedade dos respectivos proprietários.

# *BBE*

Fabricado sob licença da BBE Sound, Inc. Licenciado pela BBE, Inc sob uma ou mais das seguintes patentes dos Estados Unidos da América: 5510752, 5736897. BBE e o símbolo BBE são marcas comerciais registadas da BBE Sound Inc.

# <span id="page-5-0"></span>**Importante**

Leia e compreenda todas as instruções antes de utilizar a TV. No caso de danos decorrentes do não cumprimento destas instruções, a garantia não se aplica.

## <span id="page-5-1"></span>Segurança

#### Risco de choque eléctrico ou incêndio!

- Nunca exponha a TV à chuva ou água. Nunca coloque recipientes com líquidos, tais como jarras, próximos da TV. Em caso de derrame de líquidos sobre a TV, desligue-a imediatamente da tomada eléctrica. Contacte o Apoio a Clientes da Philips para que a TV seja verificada antes de ser utilizada.
- Nunca coloque a TV, telecomando ou pilhas junto de uma chama viva ou de outras fontes de calor, incluindo a luz solar directa.

Para evitar a propagação do fogo, mantenha sempre as velas ou outras chamas afastadas da TV, do telecomando e das pilhas.

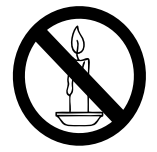

- Nunca insira objectos nos orifícios de ventilação ou noutras aberturas da TV.
- Quando a TV for movida, certifique-se de que o cabo de alimentação não é sujeito a qualquer pressão. A pressão no cabo de alimentação pode originar o afrouxamento das ligações e na formação de arco.

#### Risco de curto-circuito ou incêndio!

• Nunca exponha o telecomando ou pilhas à chuva, água ou calor excessivo.

• Evite forçar as fichas de alimentação. As fichas de alimentação mal instaladas podem provocar faíscas ou fogo.

#### Risco de ferimentos ou danos na TV!

- São necessárias duas pessoas para erguer e transportar uma TV que pese mais de 25 quilos.
- Ao montar a TV num suporte, utilize apenas o suporte fornecido. Fixe o suporte à TV com firmeza. Coloque a TV numa superfície plana que sustente o peso da TV e do suporte.
- Ao montar a TV na parede , utilize apenas um suporte de montagem na parede que suporte o peso da TV. Fixe o suporte de montagem a uma parede que suporte o peso total da TV e do suporte. A Koninklijke Philips Electronics N.V. não se responsabiliza por uma montagem imprópria na parede que resulte em acidentes ou ferimentos.

#### Risco de ferimentos em crianças!

Siga estes procedimentos para evitar que a TV tombe, provocando ferimentos em crianças:

- Nunca coloque a TV numa superfície coberta por um pano ou outro material que possa ser puxado.
- Certifique-se de que nenhuma parte da TV fica fora da superfície.
- Nunca coloque a TV sobre mobílias altas (como estantes) sem fixar tanto a mobília como a TV à parede ou a um suporte adequado.
- Eduque as crianças sobre o perigo de trepar ao mobiliário para alcançar a TV.

### Risco de sobreaquecimento!

Nunca instale o TV num espaço confinado. Deixe sempre um espaço de, pelo menos, 10 cm à volta da TV para permitir uma ventilação adequada. Certifique-se de que as cortinas ou outros objectos nunca cobrem os orifícios de ventilação do TV.

### Risco de danos no televisor!

Antes de ligar o televisor à tomada eléctrica, certifique-se de que a tensão corresponde ao valor indicado no autocolante que se encontra na parte posterior do televisor. Nunca ligue

o televisor à tomada eléctrica se a tensão for diferente.

#### Risco de ferimentos, incêndio ou danos no cabo de alimentação!

- Nunca coloque a TV ou qualquer objecto sobre o cabo de alimentação.
- Certifique-se de que consegue aceder com facilidade ao cabo de alimentação da TV para a desligar facilmente da tomada eléctrica.
- Quando desligar o cabo de alimentação, puxe sempre pela ficha e nunca pelo cabo.
- Desligue a TV da tomada eléctrica e da antena antes de trovoadas. Durante as trovoadas, nunca toque em qualquer parte da TV, cabo de alimentação ou cabo da antena.

#### Risco de danos na sua audição!

Evite a utilização de auriculares ou auscultadores com o som muito elevado ou durante períodos de tempo prolongados.

#### Baixas temperatuas

Se o TV for transportado em temperaturas inferiores a 5°C, desembale o TV e aguarde até que a temperatura do TV alcance a temperatura ambiente antes de o ligar à tomada eléctrica.

# <span id="page-6-1"></span>Manutenção do ecrã

- Evite ao máximo as imagens estáticas. As imagens estáticas são imagens que permanecem no ecrã durante longos períodos de tempo. Os exemplos incluem: menus de ecrã, barras pretas e indicadores de data e hora. Se necessitar de utilizar imagens estáticas, reduza o contraste e brilho do ecrã para evitar danos no mesmo.
- Desligue o televisor antes de proceder à limpeza.
- Limpe a TV e a estrutura com um pano húmido macio. Nunca utilize substâncias, tais como álcool, químicos ou detergentes domésticos na TV.
- Risco de danos no ecrã da TV! Nunca toque, empurre, esfregue ou bata no ecrã com objectos.
- Para evitar deformações e desvanecimento da cor, limpe de imediato as gotas de água.

# <span id="page-6-0"></span>Eliminação de pilhas e do produto antigo

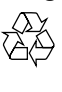

O produto foi concebido e fabricado com materiais e componentes de alta qualidade, que podem ser reciclados e reutilizados.

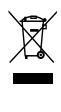

Quando um produto tem este símbolo de um contentor de lixo barrado com uma cruz aposto, significa que o produto é abrangido pela Directiva Europeia 2002/976/CE. Informe-se acerca do sistema de recolha selectiva local para produtos eléctricos e electrónicos.

Proceda de acordo com as regulamentações locais e não elimine os seus antigos produtos juntamente com o lixo doméstico.

A correcta eliminação do seu antigo produto ajuda a evitar potenciais consequências negativas para o meio ambiente e para a saúde pública.

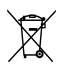

O produto contém pilhas abrangidas pela Directiva Europeia 2006/66/CE, as quais não podem ser eliminadas juntamente com o lixo doméstico.

Informe-se acerca das regulamentações locais relativas ao sistema de recolha selectiva de pilhas, uma vez que a correcta eliminação ajuda a evitar consequências negativas para o meio ambiente e para a saúde pública.

# ECO-Green

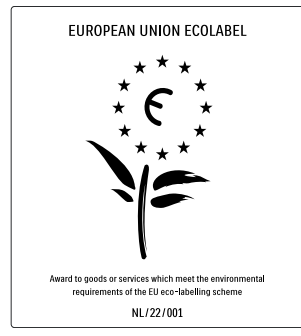

- Elevada eficácia energética
- Baixo consumo de energia em standby

• Concebido para facilitar a reciclagem A Philips preocupa-se continuamente com a diminuição do impacto ambiental dos seus produtos inovadores. Direccionamos os nossos esforços no sentido das melhorias ambientais durante o fabrico, da redução de substâncias nocivas, da poupança de energia, das instruções para a eliminação de produtos e da reciclagem dos mesmos.

Graças ao nosso empenho ambiental, este televisor recebeu o Rótulo ecológico europeu – a flor – www.ecolabel.eu

Pode encontrar mais informações sobre consumo de energia em standby, garantia, peças sobressalentes e reciclagem deste televisor no site Web da Philips para o seu país em www.philips.com.

Este televisor tem características que contribuem para uma utilização economizadora de energia. Este televisor recebeu o Rótulo ecológico europeu pelas suas qualidades ecológicas.

### Funcionalidades economizadoras de energia

#### • Sensor de luz ambiente

Para poupar energia, o Sensor de luz ambiente incorporado reduz o brilho do ecrã do televisor quando há redução da luz ambiente.

Poupança de energia

A configuração de poupança de energia do televisor combina diversas definições que resultam em poupança de energia. Consulte as definições smart do menu de configuração.

Baixo consumo de energia em standby O seu sistema de circuitos eléctricos pioneiro e altamente avançado reduz o consumo energético do televisor até um nível extremamente baixo, sem ter de prescindir da funcionalidade constante de standby.

#### Gestão de energia

A gestão de energia avançada deste televisor assegura uma utilização mais eficiente da sua energia. Pode verificar como as definições do seu televisor, o nível de brilho em imagens no ecrã e as condições ambiente determinam o consumo energético relativo.

Prima DEMO, seleccione [Active Control] e prima OK. A definição actual do televisor está realçada. Pode mudar para outra definição para verificar os valores correspondentes.

### Fim de utilização

.

Para obter informações sobre a correcta eliminação da TV e das baterias, consulte 'Eliminação de pilhas e do produto antigo' no manual do utilizador.

# Português Português

# <span id="page-8-0"></span>3 O seu produto

Parabéns pela sua compra e bem-vindo à Philips! Para tirar o máximo partido da assistência oferecida pela Philips, registe o seu produto em www.philips.com/welcome.

# <span id="page-8-1"></span>Visão geral do televisor

Esta secção proporciona-lhe uma visão geral dos controlos e funções do televisor mais utilizados.

### Indicadores e controlos laterais

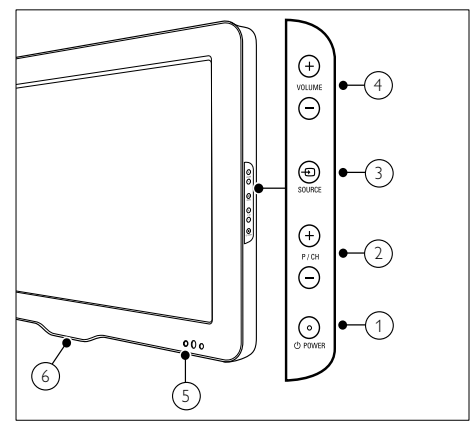

- $\alpha$   $\theta$  POWER: Liga ou desliga o produto. O produto só fica completamente desligado quando é desligado da tomada.
- $(2)$  P/CH +/-: Muda para o canal seguinte ou anterior.
- $(3)$   $\oplus$  SOURCE: Selecciona os dispositivos ligados.
- d VOLUME +/-: Aumentar ou diminuir o volume.
- (5) Indicador LED frontal
- $(6)$  LightGuide : Disponível apenas nos modelos PFL7864H.

<span id="page-8-2"></span>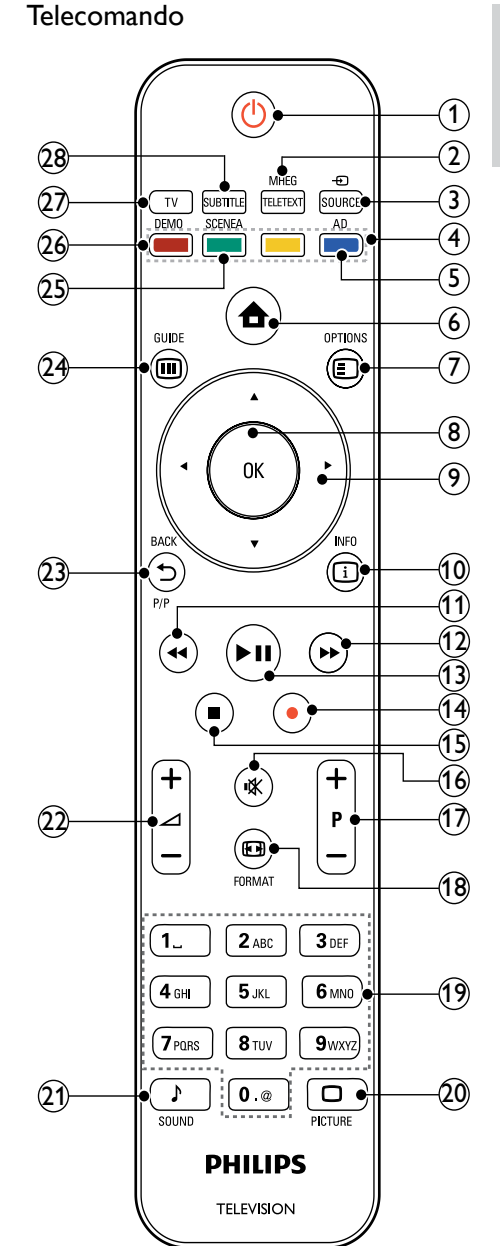

#### $(1)$   $\circ$  (Standby/ligar)

- Coloca o televisor em standby, se este estiver ligado.
- Liga o televisor, se este estiver em standby. PT

7

### b MHEG/TELETEXT

Activa ou desactiva o teletexto.

- $(3)$   $\oplus$  SOURCE Selecciona os dispositivos ligados.
- (4) Botões coloridos Seleccionam tarefas ou opções.
- $(5)$  AD (Descritor de áudio)

Apenas para o Reino Unido: activa os comentários de áudio para invisuais. Não suportada em todos os modelos.

 $(6)$   $\triangle$  (Casa)

Activa ou desactiva o menu casa.

 $(7)$   $\Box$  OPTIONS

Acede às opções relacionadas com a selecção ou actividade actual.

h OK

Confirma uma entrada ou selecção.

- i (Botões de navegação) Navega através dos menus.
- $(10)$  ID INFO

Apresenta informações sobre os programas, se estiverem disponíveis.

- $(11)$  44 (Retroceder) Efectua procuras para trás.\*
- $(12)$   $\rightarrow$  (Avançar) Efectua procuras para a frente.\*

### $(13)$  **DII** (Reproduzir/Pausa)

Inicia, pausa ou retoma a reprodução.\*

- $(n)$  (Gravar) Inicia ou pára a gravação de vídeo.\*
- $(15)$  (Parar)

Pára a reprodução.\*

- $(16)$   $\quad$  (Sem som) Corta o som ou repõe a saída de áudio.
- $(17)$  P +/- (Programa +/-) Muda para o canal seguinte ou anterior.
- **18 ED FORMAT** Selecciona um formato de imagem.

# (19) 0-9 (Botões numéricos)

Seleccionam um canal ou definição.

### $(20)$   $\Box$  PICTURE

Inicia o menu de imagem.Esta opção não é suportada em todos os modelos.

## $(21)$  SOUND

Inicia o menu de som.Esta opção não é suportada em todos os modelos.

### $(22)$   $\angle$  +/- (Volume +/-)

Aumentar ou diminuir o volume.

### $(23)$   $\rightarrow$  BACKP/P ( Canal anterior)

- Regressa ao ecrã de menu anterior.
- Regressa ao canal menu anterior. (Apenas para o Reino Unido: não suportado em canais MHEG).

## $(24)$  **m** GUIDE

Acede ou sai do Guia de Programação Electrónico (EPG).

## (25) SCENEA (Imagem de fundo)

Apresenta imagens de fundo no ecrã do televisor.Esta opção não é suportada em todos os modelos.

# $(26)$  DEMO

Activa ou desactiva o menu de demonstração.

 $(27)$  TV

Muda novamente para a fonte de antena.

### (28) SUBTITLE

Activa ou desactiva as legendas.

\*Controla o dispositivo compatível com o EasyLink ligado.

# <span id="page-10-0"></span>4 Utilizar o produto

Esta secção ajuda-o a efectuar [operaçõe](#page-14-0)s (consultar 'Tire maior partido do seu produto' na página [13](#page-14-0)) básicas.

# <span id="page-10-1"></span>Ligar/Desligar o televisor ou modo de standby

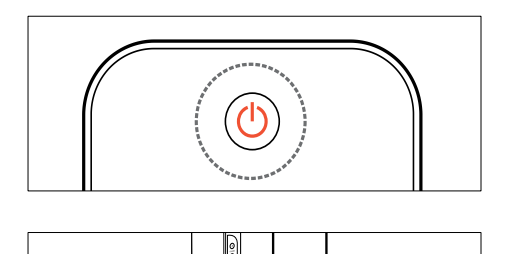

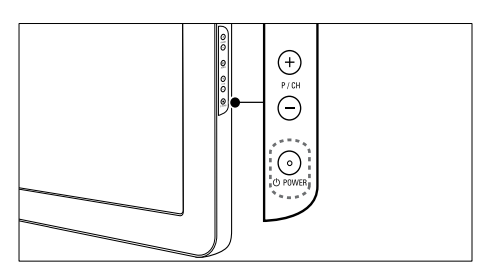

#### Para ligar

- Se o indicador LED frontal estiver desligado, prima **OPOWER** na parte lateral do televisor.
- Se o indicador LED frontal estiver vermelho, prima  $\circlearrowleft$  (Standby/ligar) no telecomando.

#### Para mudar para standby

Prima  $\circlearrowleft$  (Standby/ligar) no telecomando. » O indicador LED frontal muda para vermelho.

#### Para desligar

- Prima **OPOWER** na parte lateral do televisor.
	- » O indicador LED frontal apaga-se.

# Dica

• Apesar de o televisor consumir pouca energia quando está em modo de standby, continua a haver consumo de energia. Se não o utilizar durante um longo período de tempo, desligue o cabo de alimentação da tomada eléctrica.

# Nota

• Se não conseguir encontrar o telecomando e desejar ligar o televisor a partir do modo de standby, prima P/CH +/- na parte lateral do televisor.

# <span id="page-10-2"></span>Mudar de canal

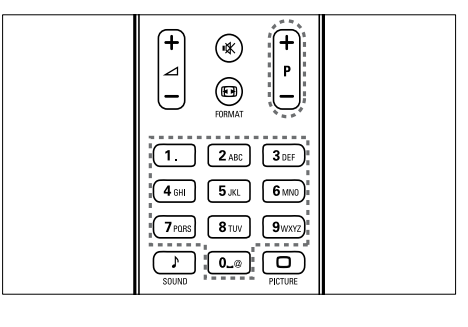

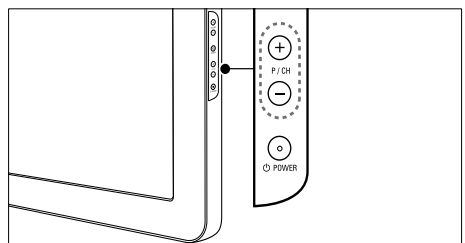

- Prima P +/- no telecomando ou P/CH +/- no painel lateral do televisor.
- Introduza um número de canal utilizando os Botões numéricos.
- Utilize a [grelha](#page-11-1) (consultar 'Mudar de canal com a grelha de canais' na página [10](#page-11-1)) de canais.

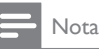

• Quando utilizar uma lista de favoritos, só poderá seleccionar os canais existentes na lista.

### <span id="page-11-1"></span>Mudar de canal com a grelha de canais

A grelha de canais permite visualizar todos os canais disponíveis num formato de grelha.

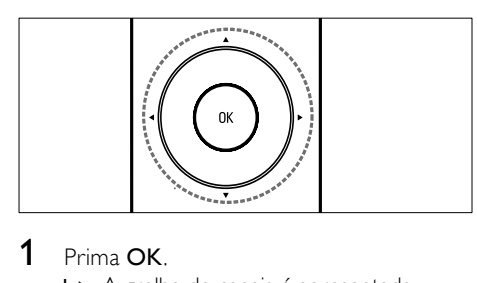

# 1 Prima OK.

» A grelha de canais é apresentada.

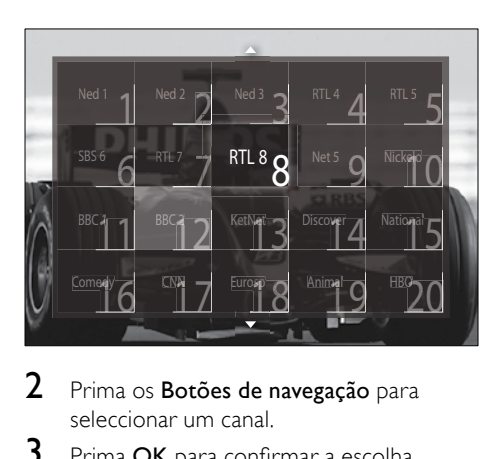

- 2 Prima os Botões de navegação para seleccionar um canal.
- 3 Prima OK para confirmar a escolha. » É apresentado o canal seleccionado.

# <span id="page-11-0"></span>Ajustar o volume do televisor

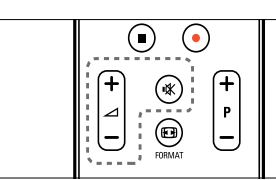

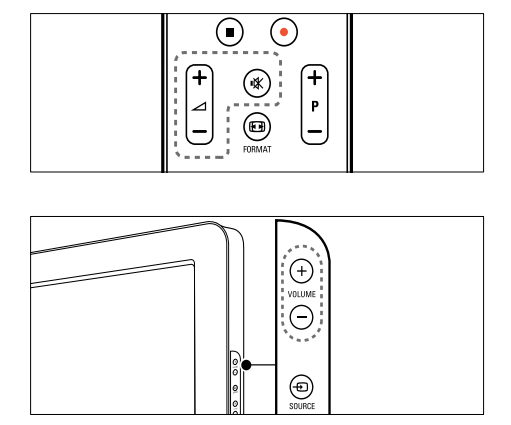

#### Para aumentar ou diminuir o volume

- Prima  $-1$ +/-
- Prima VOLUME +/- no painel lateral do televisor.

### Para desligar ou ligar o som

- Prima  $*$  para desligar o som.
- Prima \* novamente para restabelecer o som.

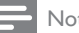

#### Nota

• Utilize o menu [Som] para ajustar o [volume](#page-20-0) (consultar 'Ajustar as definições de som' na página [19](#page-20-0)) dos auscultadores.

# <span id="page-12-0"></span>Ver dispositivos ligados

# Nota

• Para um acesso fácil, adicione os novos dispositivos ao menu inicial antes de seleccionar os mesmos.

# <span id="page-12-1"></span>Adicionar um dispositivo ao menu inicial

Ligue e active os dispositivos antes de os adicionar ao menu inicial.

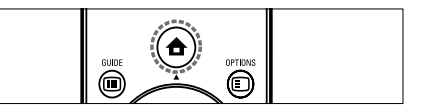

- 1 Prima  $\triangle$  (Casa).
	- » O menu inicial é apresentado.

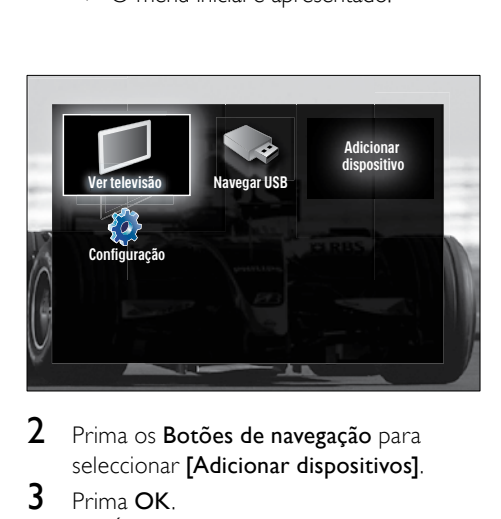

- 2 Prima os Botões de navegação para seleccionar **[Adicionar dispositivos]**.
- 3 Prima OK.
	- » É apresentada uma mensagem com [Começar] seleccionado, a solicitar que inicie o guia de adição de novo dispositivo.

# Prima OK.

» Siga as instruções apresentadas no ecrã para seleccionar o tipo de dispositivo e onde este deverá ser ligado. Quando

concluir o guia, é adicionado um ícone do novo dispositivo ao menu inicial.

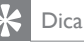

• Quando os dispositivos já não estiverem [ligados](#page-15-2) (consultar 'Remove dispositivos do menu inicial' na página [14](#page-15-2)), remova-os do menu inicial para evitar o excesso de itens no ecrã.

### Seleccionar um dispositivo através do menu inicial

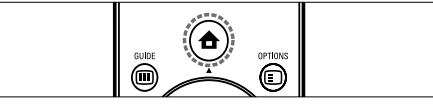

- 1 Prima  $\triangle$  (Casa). » O menu inicial é apresentado.
- 2 Prima os Botões de navegação para seleccionar um dispositivo.
- **3** Prima OK para confirmar a escolha.
	- » O televisor muda para o dispositivo seleccionado.

## Seleccionar um dispositivo através da lista de fontes

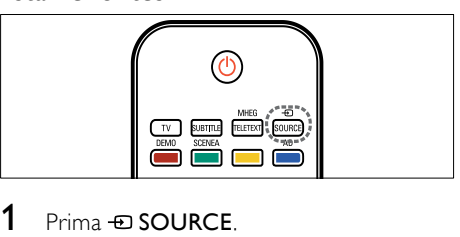

- 1 Prima  $\oplus$  SOURCE.
	- » A lista de fontes é apresentada.
- 2 Prima os Botões de navegação para seleccionar um dispositivo.
- **3** Prima OK para confirmar a escolha. » O televisor muda para o dispositivo seleccionado.

# <span id="page-13-0"></span>Utilizar o teletexto

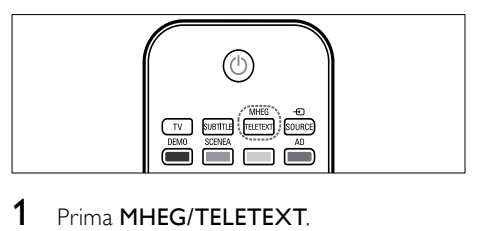

- 1 Prima MHEG/TELETEXT. » É apresentado o ecrã do teletexto.
- 2 Seleccione uma página:<br>
terroduzindo o núr
	- Introduzindo o número de página através dos Botões numéricos.
	- Premindo P +/- ou os Botões de navegação para ver a página seguinte ou anterior.
	- Premindo os Botões coloridos para seleccionar um item codificado por cores.
	- Premindo  $\bigcirc$  BACK para regressar a uma página visualizada anteriormente.
- 3 Prima MHEG/TELETEXT para sair do teletexto.

# <span id="page-14-0"></span>5 Tire maior partido do seu produto

# <span id="page-14-1"></span>Alterar definições de idioma

Nota

• Ignore este passo se as definições de idioma estiverem correctas.

- 1 Ouando estiver a ver televisão, prima  $\triangle$ (Casa).
	- » O menu inicial é apresentado.
- 2 Prima os Botões de navegação para seleccionar [Configuração]. » É apresentado o menu [Configuração].
- 3 Prima os Botões de navegação para seleccionar [Instalação] > [Idiomas] > [Idioma de menu].
	- » É apresentada uma lista de idiomas.
- 4 Prima os Botões de navegação para seleccionar um idioma para os menus.
- 5 Prima OK para confirmar a escolha.
	- » O idioma seleccionado é aplicado ao menu.

Além de [Idioma de menu], pode configurar as seguintes definições de idioma através do menu [Idiomas] (apenas em canais digitais):

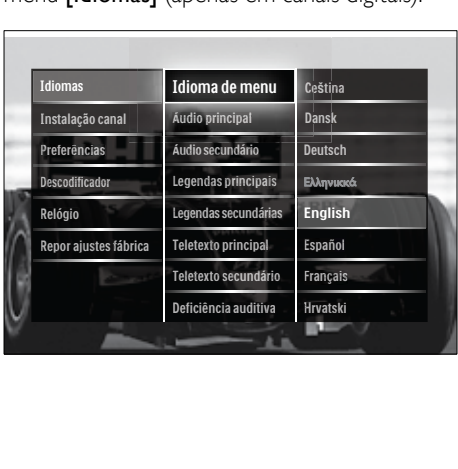

- [Áudio principal]/[Áudio secundário] Selecciona os idiomas de áudio, principal e secundário, para canais digitais.
- [Legendas principais]/[Legendas secundárias] Selecciona os idiomas de legendas, principal e secundário, para canais digitais.
- [Teletexto principal]/[Teletexto secundário] Selecciona os idiomas do teletexto, principal e secundário, para canais digitais.
- [Deficiência auditiva] Seleccione [Ligado] para visualizar as legendas com os idiomas de áudio principal e secundário.
- [Deficientes visuais] Caso esteja disponível, seleccione para ouvir comentários áudio adicionais para portadores de deficiência visual com as opções: [Altifalantes], [Auscultador] ou [Altifalantes+auscultadores]. Seleccione [Desligado] para desactivar a funcionalidade.
- [Formato de áudio preferido] Seleccione [Avançado] para obter a melhor reprodução sonora a partir de sistemas de cinema em casa. Seleccione [Padrão] para obter a melhor reprodução sonora a partir dos altifalantes do televisor e dos sistemas de som básicos.

# <span id="page-15-0"></span>Aceder ao menu inicial

O menu inicial permite um acesso fácil aos dispositivos ligados, às definições de som e imagem, bem como a outras funcionalidades úteis.

- 1 Prima  $\triangle$  (Casa).
	- » O menu inicial é apresentado.

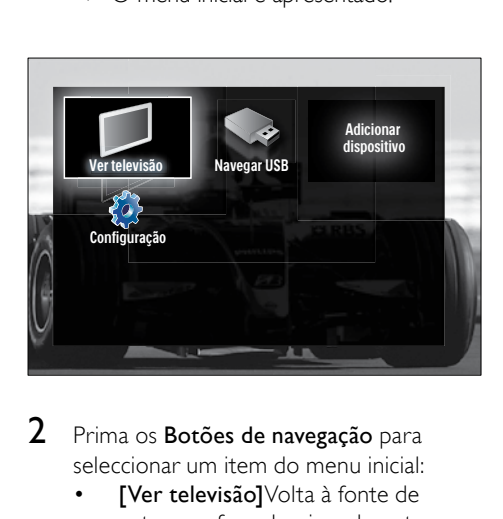

2 Prima os Botões de navegação para seleccionar um item do menu inicial:

- **[Ver televisão]**Volta à fonte de antena se for seleccionada outra fonte.
- [Configuração]Acede a menus que lhe permitem alterar a imagem, o som e outras definições da TV.
- [Adicionar dispositivos] Adiciona novos dispositivos ao menu inicial.
- [Navegar USB]Se um dispositivo de armazenamento USB estiver ligado, acede ao browser de conteúdo USB.
- 3 Prima OK para confirmar a escolha.

# Dica

- Prima  $\triangle$  (Casa) em qualquer altura para sair do menu inicial.
- Prima  $\bigcirc$  BACK em qualquer altura para sair do menu [Configuração].
- Prima O OPTIONS em qualquer altura para sair de um menu de opções.

### <span id="page-15-2"></span>Remove dispositivos do menu inicial

Se um dispositivo já não estiver ligado à TV, remova-o a partir do menu inicial.

- 1 Prima  $\triangle$  (Casa). » O menu inicial é apresentado.
- 2 Prima os Botões de navegação para seleccionar um dispositivo para remoção.
- 3 Prima OPTIONS.
	- » É apresentada uma lista, com [Remover este dispositivo] seleccionado.
- 4 Prima OK.
	- » É apresentada uma mensagem, a perguntar se pretende remover o dispositivo.
- 5 Prima OK.
	- » É apresentado o menu inicial, sem o dispositivo.

# <span id="page-15-1"></span>Aceder ao menu de opções

O menu de opções permite-lhe um rápido acesso à barra de experiência de imagem e som e a outras funcionalidades úteis como [Estado]. O menu [Estado] proporciona-lhe uma visão geral das informações actuais do televisor.

- 1 Quando estiver a ver televisão, prima  $\square$ OPTIONS.
	- » É apresentado o menu de opções.

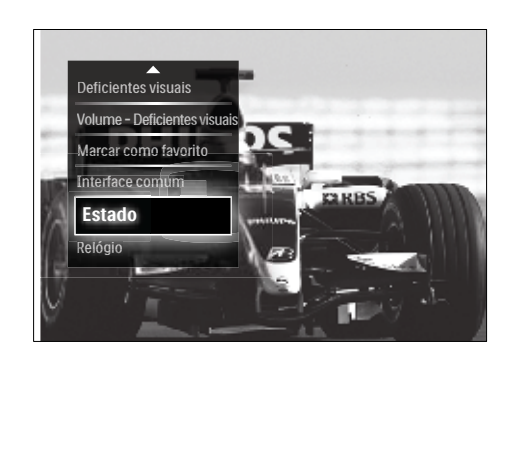

- 2 Prima os Botões de navegação para seleccionar uma opção.
- 3 Prima OK.
	- » O menu da opção seleccionada é apresentado.

# <span id="page-16-0"></span>Aceder ao menu de configuração

O menu [Configuração] permite o acesso às definições de imagem, som e outras definições do televisor.

- 1 Prima  $\triangle$  (Casa). » O menu inicial é apresentado.
- 2 Prima os Botões de navegação para seleccionar [Configuração].
- 3 Prima OK.
	- » É apresentado o menu [Configuração].

# <span id="page-16-1"></span>Alterar as definições de imagem e som

Altere as definições de imagem e som de acordo com as suas preferências. Pode aplicar predefinições ou alterar as definições manualmente.

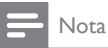

- A flexibilidade para alterar definições é limitada se a localização do televisor estiver definida para o modo [Loja]. Defina a
	- localização do televisor para o modo [Casa] para aceder a todas as [definiçõe](#page-34-0)s (consultar 'Alterar as preferências do televisor' na página [33](#page-34-0)) do televisor.

# <span id="page-16-2"></span>Utilizar definições inteligentes

Utilize as definições inteligentes para aplicar as predefinições de som e imagem.

- 1 Quando estiver a ver televisão, prima  $\triangle$ (Casa).
	- » O menu inicial é apresentado.
- 2 Prima os Botões de navegação para seleccionar [Configuração].
- $3$  Prima OK
	- » É apresentado o menu [Configuração].
- 4 Prima os Botões de navegação para seleccionar [Regulações smart].
- 5 Prima OK.
	- » É apresentada uma lista de definições inteligentes.

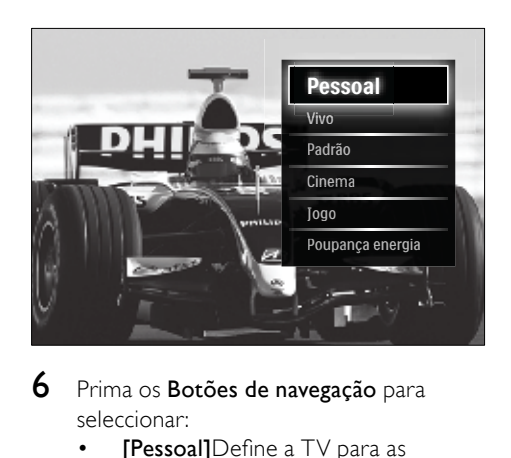

- 6 Prima os Botões de navegação para seleccionar:
	- [Pessoal]Define a TV para as preferências pessoais definidas nos menus [Imagem] e [Som] em [Configuração].
	- [Vivo]Definições ricas e dinâmicas, ideal para a utilização da luz solar.
	- [Natural]Uma definição de imagem natural.
	- [Cinema]Definições ideais para ver filmes.
	- **[logo]Definições ideais para jogos.**
	- [Padrão]As definições mais eficientes do ponto de vista energético.D Definições padrão de fábrica.
- **7** Prima **OK** para confirmar a escolha.
	- » A definição inteligente é aplicada.

8 Prima  $\Rightarrow$  BACK para sair ou prima  $\triangle$ (Casa) para voltar ao menu inicial.

### Nota

• [Regulações smart] também está acessível através da [barr](#page-17-0)a (consultar 'Utilizar a barra de experiência de som e imagem' na página [16](#page-17-0)) de experiência [Imagem e som].

# <span id="page-17-1"></span>Utilizar o assistente de definições

Utilize o assistente de definições para obter as melhores definições de imagem e som.

- **1** Ouando estiver a ver televisão, prima  $\triangle$ (Casa).
	- » O menu inicial é apresentado.
- 2 Prima os Botões de navegação para seleccionar [Configuração].
- 3 Prima OK.
	- » É apresentado o menu [Configuração].
- 4 Prima os Botões de navegação para seleccionar [Imagem] > [Assistente de Definições].
- 5 Prima OK.
	- » É apresentada uma mensagem a solicitar o início do assistente de definições.
- 6 Prima os Botões de navegação para seleccionar [Começar].
- 7 Prima OK.
	- » Siga as instruções apresentadas no ecrã para seleccionar as definições de som e imagem preferenciais.

### <span id="page-17-0"></span>Utilizar a barra de experiência de som e imagem

Utilize a barra de experiência [Imagem e som] para aceder às definições de som e imagem utilizadas com mais frequência.

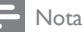

- Todas as definições de imagem estão disponíveis através do [menu](#page-18-0) (consultar 'Ajustar manualmente as definições de imagem' na página [17](#page-18-0))[Imagem].
- Todas as definições de som estão disponíveis através do [menu](#page-20-0) (consultar 'Ajustar as definições de som<sup>'</sup> na página [19](#page-20-0))**[Som]**.
- 1 Quando estiver a ver televisão, prima  $\square$ OPTIONS.
	- » É apresentado o menu de opções.
- 2 Prima os Botões de navegação para seleccionar [Imagem e som].
	- » É apresentada a barra de experiência [Imagem e som].

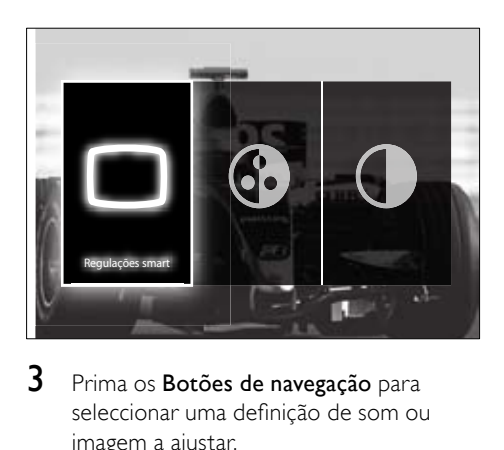

 $3$  Prima os Botões de navegação para seleccionar uma definição de som ou imagem a ajustar.

### 4 Prima OK.

- » É apresentado o menu de definições de som ou imagem.
- $5$  Prima os Botões de navegação para ajustar a definição de som ou imagem.
- **6** Prima **OK** para confirmar a escolha.
	- » A definição de som ou imagem é aplicada e a barra de experiência [Imagem e som] volta a ser apresentada.

 $7$  Prima  $\Rightarrow$  BACK para sair.

As seguintes definições podem ser configuradas através da barra de experiência [Imagem e som].

- [Regulações smart]Aplica predefinições de som e imagem.
- [Cor]Ajusta a saturação da cor.
- [Contraste]Ajusta a intensidade das áreas claras, não alterando as áreas escuras.
- **[Graves]**Ajusta o nível dos sons graves.
- **[Agudos]**Ajusta o nível dos sons agudos.
- [Altifalantes TV]Liga ou desliga os altifalantes da TV. Se [Automático (EasyLink)] for seleccionado, os altifalantes da TV são desligados quando o conteúdo de um sistema de cinema em casa compatível com o EasyLink é detectado.

Nota

• [Graves] e [Agudos] não estão disponíveis se [Altifalantes TV] estiver definido como [Desligado].

### <span id="page-18-0"></span>Ajustar manualmente as definições de imagem

### 1 Prima  $\cap$  PICTURE.

» É apresentado o menu [Imagem].

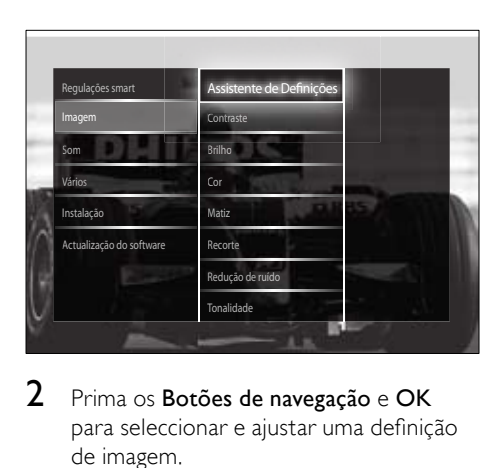

- 2 Prima os Botões de navegação e OK para seleccionar e ajustar uma definição de imagem.
- **3** Prima  $\rightarrow$  BACK para sair.

# Dica

• Também é possível aceder ao menu [Imagem] através do [menu](#page-16-0) (consultar 'Aceder ao menu de configuração' na página [15](#page-16-0))**[Configuração]**.

Podem ser configuradas as seguintes definições de imagem. Dependendo do formato da fonte de imagem, algumas definições de imagem podem não estar disponíveis.

- [Assistente de Definições]Utilize o assistente de definições para obter as melhores definições de som e imagem.
- **[Contraste]**Ajusta a intensidade das áreas claras, não alterando as áreas escuras.
- **[Brilho]**Ajusta a intensidade e os detalhes das áreas escuras.
- [Cor]Ajusta a saturação da cor.
- [Matiz]Compensa as variações de cor nas transmissões NTSC codificadas.
- **[Recorte]**Ajusta o nível de nitidez nos detalhes da imagem.
- [Redução de ruído]Filtra e reduz o ruído de uma imagem.
- [Tonalidade]Ajusta o equilíbrio da cor numa imagem.

- Antes de ajustar [Tonalidade pessoal], seleccione **[Tonalidade] > [Pessoal]**, em seguida, prima OK para activar a opção.
- [Tonalidade pessoal] Efectua uma definição de tonalidade personalizada.
- [Pixel Plus HD]/[Pixel Precise HD]Permite aceder às definições avançadas de imagem:
	- [Contrasto dinâmico]Melhora automaticamente o contraste de uma imagem.
	- [Retro-iluminação dinâmica]Ajusta o brilho da retroiluminação do televisor às condições de iluminação.
	- [Redução artefacto MPEG]Suaviza as transições em imagens digitais. Pode activar ou desactivar esta funcionalidade.
- [Intensificação de cores]Torna as cores mais vivas e melhora a resolução dos detalhes em cores brilhantes. Pode activar ou desactivar esta funcionalidade.
- **[Modo PC]**Activa o ajuste de definições de imagem quando um PC está ligado à TV por HDMI. Se estiver activado, pode seleccionar [Formato de imagem] > [Não à escala] que fornece um máximo de detalhes para apresentação do conteúdo do PC.
- [Sensor de luz]Ajuste as definições de imagem, de forma dinâmica, à luminosidade existente.
- [Formato de imagem]Altera o formato da imagem.
- [Modo de formato automático]Defina o formato de imagem para preencher automaticamente ou aumentar o zoom automaticamente no ecrã.

### Dica

- Caso [Modo de formato automático] esteja desactivado, seleccione [Formato de imagem] > [Auto formato] para activar a opção.
- [Deslocação imagem]Ajusta a posição da imagem.

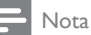

• Também é possível aceder às definições [Cor] e [Contraste] através da [barr](#page-17-0)a (consultar 'Utilizar a barra de experiência de som e imagem' na página [16](#page-17-0)) de experiência [Imagem e som].

### <span id="page-19-0"></span>Alterar o formato de imagem

- $1$  Prima FRI FORMAT.
	- » É apresentada uma lista de formatos de imagem.

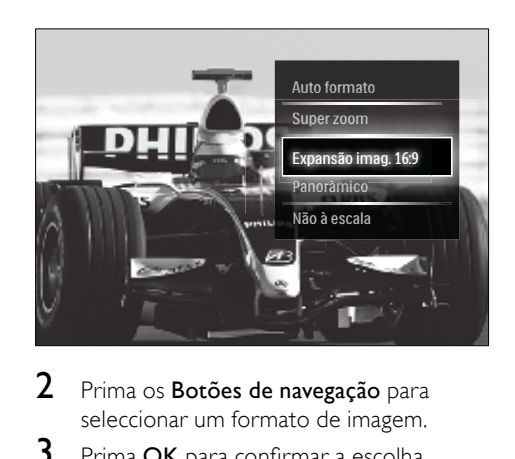

- 2 Prima os Botões de navegação para seleccionar um formato de imagem.
- **3** Prima OK para confirmar a escolha.
	- » O formato de imagem seleccionado é activado.

# Dica

• Também pode aceder aos formatos de imagem através do [menu](#page-16-0) (consultar 'Aceder ao menu de configuração' na página [15](#page-16-0))[Configuração].

Pode seleccionar os seguintes formatos de imagem.

- Dependendo da origem da imagem, alguns formatos de imagem não estão disponíveis e não estarão visíveis no ecrã.
- Antes de ajustar [Não à escala], seleccione [Imagem] > [Modo PC] > [Ligado], em seguida, prima OK para activar a opção.

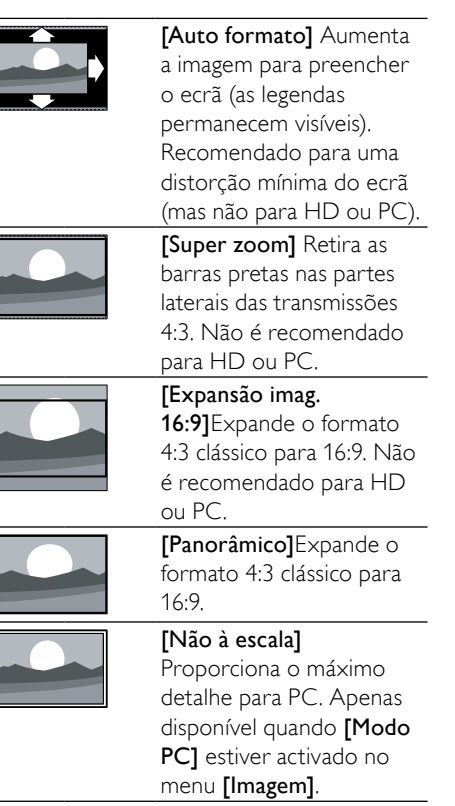

### <span id="page-20-0"></span>Ajustar as definições de som

- 1 Prima J SOUND.
	- $\rightarrow$  É apresentado o menu **[Som]**.

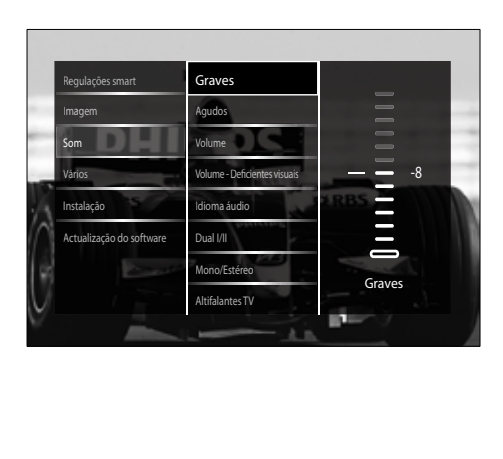

2 Prima os Botões de navegação e OK para seleccionar e ajustar uma definição de som.

 $3$  Prima  $\Rightarrow$  BACK para sair.

## Dica

• Também é possível aceder ao menu *[Som]* através do [menu](#page-16-0) (consultar 'Aceder ao menu de configuração' na página [15](#page-16-0))[Configuração].

Podem ser configuradas as seguintes definições de som. Dependendo da transmissão, algumas definições de som poderão não estar disponíveis.

- **[Graves]**Ajusta o nível dos sons graves.
- [Agudos]Ajusta o nível dos sons agudos.
- **[Volume]**Ajusta o volume.

- Antes de ajustar [Volume Deficientes visuais], active [Deficientes visuais]. Quando estiver a ver TV, prima O OPTIONS e seleccione [Deficientes visuais]. Seleccione uma opção preferida e prima OK.
- [Volume Deficientes visuais]Define a mistura entre áudio para portadores de deficiência visual e áudio padrão. Quando disponível, o áudio para portadores de deficiência visual inclui descrições de áudio das acções no ecrã. Também pode activar esta opção premindo AD (Descritor de áudio).
- **[Idioma áudio]**(Apenas canais digitais) Selecciona entre idiomas de áudio, quando são transmitidos vários idiomas.
- [Dual I-II](Apenas canais analógicos) Selecciona entre idiomas de áudio se a transmissão for em som duplo.
- [Mono/Estéreo]Selecciona entre mono ou estéreo se a transmissão for em estéreo.
- **[Altifalantes TV]**Liga ou desliga os altifalantes da TV. Se [Automático (EasyLink)] for seleccionado, os altifalantes da TV são desligados quando o conteúdo de um sistema de cinema em casa compatível com o EasyLink é detectado.
- **[Surround]**Activa o som espacial.
- [Volume auscultador]Ajusta o volume dos auscultadores.
- [Volume delta]Corrige diferenças de volume entre canais ou dispositivos ligados. Muda para o dispositivo ligado antes de alterar o volume delta.
- **[Equilíbrio]**Ajusta o equilíbrio dos altifalantes esquerdo e direito para melhor se adaptar à sua posição de audição.
- [Nivelação auto de volume]Reduz automaticamente as mudanças repentinas de volume, por exemplo, quando mudar de canal. Quando esta opção está activada é gerado um volume de áudio mais consistente.

#### Nota

• Também é possível aceder às definições [Graves], [Agudos] e [Altifalantes TV] através da [barr](#page-17-0)a (consultar 'Utilizar a barra de experiência de som e imagem' na página [16](#page-17-0)) de experiência [Imagem e som]. Quando suportados. **[Idioma áudio]** e **[Volume** - Deficientes visuais] estão acessíveis directamente a partir do menu de opções.

# <span id="page-21-0"></span>Utilizar funcionalidades avançadas de teletexto

### <span id="page-21-1"></span>Aceder ao menu de opções do teletexto

É possível aceder à maioria das funcionalidades avançadas de teletexto através do menu de opções do teletexto.

# 1 Prima MHEG/TELETEXT.

» É apresentado o ecrã do teletexto.

### 2 Prima © OPTIONS.

» É apresentado o menu de opções do teletexto.

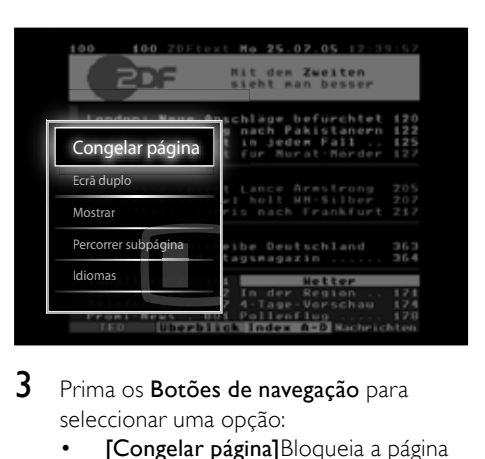

- 3 Prima os Botões de navegação para seleccionar uma opção:
	- **[Congelar página]**Bloqueia a página actual.
	- [Ecrã duplo]/[Ecrã total]Activa e desactiva o teletexto em ecrã duplo, que divide o canal ou fonte actual para a esquerda do ecrã, com o teletexto à direita.
	- [Mostrar]Oculta ou mostra informações ocultas de uma página, como soluções de adivinhas ou puzzles.
	- **[Percorrer subpágina]**Percorre as subpáginas automaticamente, caso existam.
	- [Idioma]Muda para um grupo de idiomas diferente para apresentar um idioma correctamente quando esse idioma utiliza um conjunto de caracteres diferente.
- 4 Prima OK para confirmar a escolha.
	- » É apresentado o ecrã do teletexto.

### Dica

• Prima **DOPTIONS** em qualquer altura para sair do menu de opções.

### <span id="page-22-4"></span>Seleccionar subpáginas do teletexto

Uma página de teletexto pode conter várias subpáginas. As subpáginas são mostradas numa barra próxima do número de página principal.

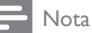

• Active o ciclo de subpáginas antes de seleccionar [subpágina](#page-21-1)s (consultar 'Aceder ao menu de opções do teletexto' na página [20](#page-21-1)).

#### $1$  Prima MHFG/TELETEXT. » É apresentado o ecrã do teletexto.

- 
- Seleccione uma página de teletexto.
- Prima ◀ ou ▶ para seleccionar uma subpágina.
	- » É apresentada a subpágina.

### <span id="page-22-1"></span>Seleccionar transmissões de teletexto T.O.P.

As transmissões de teletexto Table Of Pages (T.O.P.) permitem saltar de um assunto para outro, sem utilizar o número das páginas. Teletexto o teletexto não está disponível em todos os canais de televisão.

- 1 Prima MHEG/TELETEXT. » É apresentado o ecrã do teletexto.
- 2 Prima INFO.
	- » É apresentada a descrição geral de TO<sub>P</sub>
- 3 Prima os Botões de navegação para seleccionar um assunto.
- 4 Prima OK para confirmar a escolha. » É apresentada a página do teletexto.

### <span id="page-22-3"></span>Pesquisar no teletexto

Pesquisar uma página de teletexto por assunto ou palavra.

- 1 Prima MHEG/TELETEXT.
	- » É apresentado o ecrã do teletexto.
- 2 Prima OK para realcar a primeira palavra ou número.
- 3 Prima os Botões de navegação para ir para a palavra ou número a procurar.
- 4 Prima OK para iniciar a procura.<br>5 Prima A até que pão seja realcad
- Prima ▲ até que não seja realcada qualquer palavra ou número para sair da procura.

### <span id="page-22-2"></span>Aumentar páginas de teletexto

Para usufruir de uma leitura mais confortável, pode aumentar a página de teletexto.

- 1 Prima MHEG/TELETEXT
	- » É apresentado o ecrã do teletexto.
- 2 Prima **FB FORMAT** 
	- » O ecrã do teletexto é aumentado.
- 3 Prima:
	- ▲▼ para avancar ou retroceder no ecrã aumentado.
	- **ED FORMAT** para regressar ao tamanho de ecrã normal.

# <span id="page-22-0"></span>Utilizar o Teletexto 2.5

O Teletexto 2.5 oferece mais cores e melhores gráficos do que o teletexto normal. Se o Teletexto 2.5 for transmitido por um canal, estará activado por predefinição.

- **1** Quando estiver a ver televisão, prima  $\blacksquare$ OPTIONS.
	- » É apresentado o menu de opções.
- 2 Prima os Botões de navegação para seleccionar [Configuração].
- 3 Prima OK.
	- » É apresentado o menu [Configuração].
- 4 Prima os Botões de navegação para seleccionar [Instalação] > [Preferências] > [Teletexto 2.5] > [Ligado] ou [Desligado].
	- » O Teletexto 2.5 é activado ou desactivado.
- 5 Prima  $\Rightarrow$ BACK para sair ou prima  $\triangle$ (Casa) para voltar ao menu inicial.

# <span id="page-23-0"></span>Criar e utilizar listas de canais favoritos

Pode criar listas dos canais de televisão preferidos para que os consiga localizar facilmente.

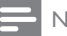

#### Nota

• As estações de rádio digital também podem ser adicionadas às listas de favoritos, se suportado.

Visualize apenas os canais de uma lista de favoritos ou visualize todos os canais se uma lista de favoritos estiver actualmente seleccionada.

1 Quando estiver a ver televisão, prima OK.

» A grelha de canais é apresentada.

# 2 Prima **D** OPTIONS

» É apresentado o menu de opções.

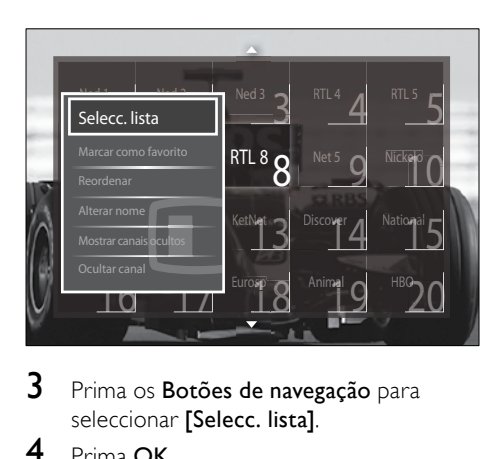

- 3 Prima os Botões de navegação para seleccionar [Selecc. lista].
- $4$  Prima OK

→ É apresentado o menu **[Selecc. lista]**.

- 5 Prima Botões de navegação para seleccionar:
	- **[Tudo]**Apresenta todos os canais.
	- [Programas preferidos]Apresenta os canais de uma lista de favoritos seleccionada.
- **[Rádio]**Apresenta apenas os canais de rádio.
- [Digital]Apresenta apenas os canais digitais.
- **[Análogico]**Apresenta apenas os canais analógicos.
- 6 Prima OK para confirmar a escolha.
	- » A lista seleccionada é aplicada à grelha de canais.

# Adicionar ou remover canais de uma lista de favoritos

# Dica

- Seleccione **[Tudo]** os canais antes de adicionar um canal a uma lista de favoritos.
- 1 Ouando estiver a ver televisão, mude para o canal que pretende adicionar ou remover de uma lista de favoritos. Em alternativa, prima OK para aceder à grelha de canais e prima os **Botões de** navegação para seleccionar o canal que pretende adicionar ou remover.
- 2 Prima **EL OPTIONS** 
	- » É apresentado o menu de opções.
- 3 Prima os Botões de navegação para seleccionar [Marcar como favorito] ou [Desmarcar como favorito].
	- » É apresentada uma estrela na grelha de canais que indica que o canal foi adicionado à lista de favoritos. A estrela desaparecerá se optar por remover o canal da lista de favoritos.

# <span id="page-24-0"></span>Reordenar e mudar o nome de canais

### <span id="page-24-4"></span>Reordenar canais

Reordene os canais na grelha, consoante a localização pretendida.

- 1 Quando estiver a ver televisão, prima OK.
	- » A grelha de canais é apresentada.
- 2 Prima **OPTIONS**.
	- » É apresentado o menu de opções.
- 5 Prima o Botões de navegação para seleccionar **[Reordenar]**, em seguida, prima OK.
	- » É apresentada uma mensagem no ecrã. Para continuar, vá para o passo 4.
	- → Para cancelar e sair, prima  $\square$ OPTIONS e siga as instruções apresentadas no ecrã.
- 4 Prima os Botões de navegação para seleccionar o canal a reordenar na grelha.
	- » Será apresentada uma caixa à volta do canal seleccionado.

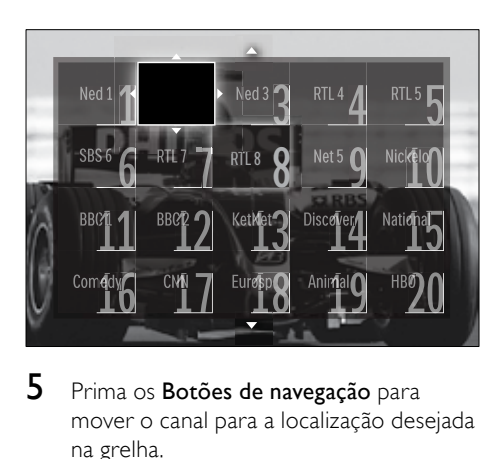

- 5 Prima os Botões de navegação para mover o canal para a localização desejada na grelha.
- **6** Prima **OK** para confirmar a escolha.
	- » O canal é movido para a localização seleccionada.
- Prima → BACK para sair da grelha de canais.

# <span id="page-24-2"></span>Mudar o nome dos canais

Mude o nome dos canais na grelha de acordo com as suas necessidades.

- 1 Ouando estiver a ver televisão, prima OK.
	- » A grelha de canais é apresentada.
- 2 Prima os Botões de navegação para seleccionar um canal cujo nome pretende mudar.
- $3$  Prima  $\text{D}$  OPTIONS. » É apresentado o menu de opções.
- 4 Prima os Botões de navegação para seleccionar [Alterar nome].
	- » É apresentado um ecrã de introdução.
- $5$  Prima o Botões de navegação ou Botões numéricos para editar o nome, em seguida, prima OK.
- 6 Quando finalizar, prima os Botões de navegação para seleccionar [Acabado].
	- Para limpar o nome introduzido. seleccione [Apagar].
	- Para cancelar, seleccione [Cancelar].
- 7 Prima OK para confirmar a escolha.
- 8 Prima  $\Rightarrow$  BACK para sair da grelha de canais.

# <span id="page-24-1"></span>Ocultar e apresentar canais

### <span id="page-24-3"></span>Ocultar canais

Oculte os canais da grelha para impedir o acesso não autorizado.

- 1 Quando estiver a ver televisão, prima OK.
	- » A grelha de canais é apresentada.
- 2 Prima os Botões de navegação para seleccionar um canal que pretenda ocultar.
- 3 Prima **DOPTIONS** 
	- » É apresentado o menu de opções.
- 4 Prima os Botões de navegação para seleccionar **[Ocultar canal]**.
- 5 Prima OK para confirmar a escolha. » O canal é oculto.
- 6 Prima  $\Rightarrow$  BACK para sair da grelha de canais.

#### Mostrar canais

Mostre os canais ocultos.

1 Quando estiver a ver televisão, prima OK.

» A grelha de canais é apresentada.

- 2 Prima **OPTIONS**. » É apresentado o menu de opções.
- 3 Prima os Botões de navegação para seleccionar [Mostrar canais ocultos].
- 4 Prima OK.
	- » Os canais ocultos são apresentados na grelha de canais, mas sem a apresentação das informações dos canais. É apresentado como uma caixa preta.

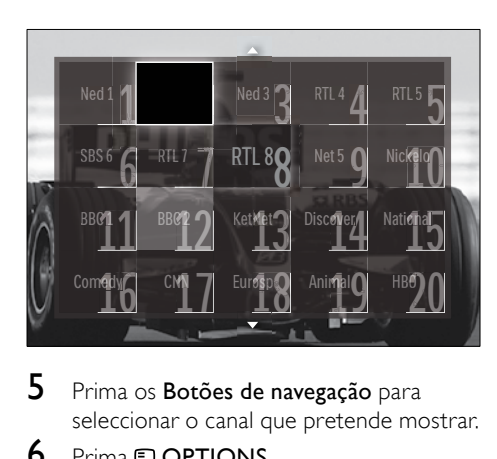

- 5 Prima os Botões de navegação para seleccionar o canal que pretende mostrar.
- 6 Prima **OPTIONS**. » É apresentado o menu de opções.
- 7 Prima o Botões de navegação para seleccionar [Mostrar canal], em seguida, prima OK.
	- » O canal é apresentado.

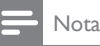

Repita os passos 5 a 7 para mostrar outros canais.

# <span id="page-25-0"></span>Utilizar o Guia de Programação Electrónico (EPG)

### Nota

• O EPG não está disponível em todos os países. Caso esteja disponível, o utilizador receberá um EPG de [Agora]/[Seguinte] ou 8 dias.

O EPG é um guia no ecrã disponível para canais digitais. O EPG permite:

- Ver uma lista de programas digitais a serem transmitidos
- Ver programas a transmitir
- Agrupar programas por género
- Definir memos que o alertam sobre o início de um programa
- Definir os canais EPG preferidos

# Ligar o EPG

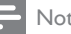

- Quando utilizar o EPG pela primeira vez, poderá ser necessário efectuar uma actualização. Siga as instruções no ecrã para efectuar a actualização.
- 1 Quando estiver a ver televisão, prima GUIDE.
	- » É apresentado o menu EPG.

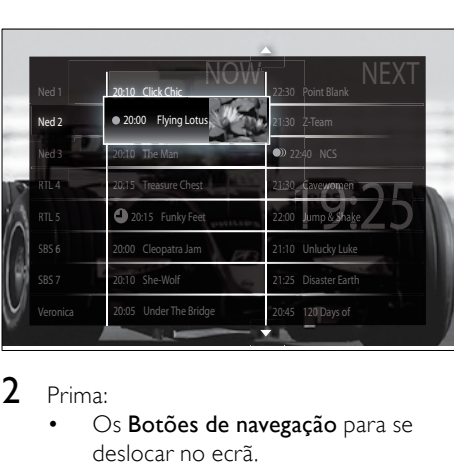

# 2 Prima:

- Os Botões de navegação para se deslocar no ecrã.
- *ED INFO para visualizar mais* informações sobre um [programa](#page-26-0) (consultar 'Visualizar informações sobre canais/programas' na página [25](#page-26-0)).
- **D** OPTIONS para visualizar o [menu](#page-26-1) (consultar 'Utilizar o menu de opções de EPG' na página [25](#page-26-1)) de opções.
- **3** Prima  $\rightarrow$  BACK para voltar ao canal original ou prima OK para ir para o canal seleccionado.

# <span id="page-26-0"></span>Visualizar informações sobre canais/ programas

- 1 Quando estiver a ver televisão ou quando estiver no EPG, prima **IO INFO**.
	- » É apresentado o ecrã de informações do programa.
- 2 Prima os Botões de navegação para navegar nos ecrãs.
- $3$  Prima  $\overline{u}$  INFO para voltar ao canal original ou prima  $\rightarrow$  BACK para ir para o menu EPG.

# <span id="page-26-1"></span>Utilizar o menu de opções de EPG

Utilize o menu de opções de EPG para definir ou limpar lembretes, alterar o dia e aceder a outras opções úteis do EPG.

### Nota

- As opções do EPG só estão acessíveis durante 8 dias de informações dos canais de TV.
- **1** Ouando estiver no EPG, prima  $\Box$ OPTIONS.
	- » É apresentado o menu de opções do EPG.

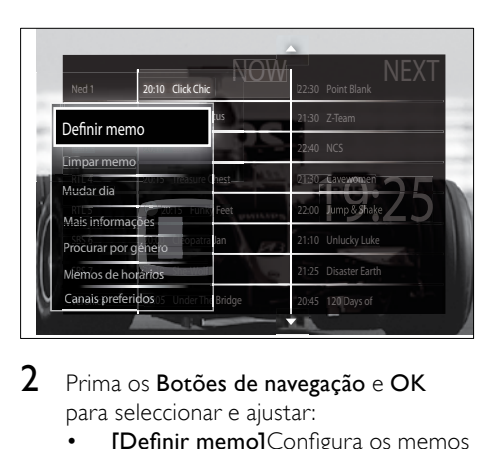

### 2 Prima os Botões de navegação e OK para seleccionar e ajustar:

- [Definir memo]Configura os memos de programas.
- [Limpar memo]Elimina os memos de programas.
- [Mudar dia]Configura os dias do EPG. Seleccione [Hoje], [Dia seguinte] ou [Dia anterior].
- [Mais informações]Visualiza informações dos programas.
- **[Procurar por género]**Procura os programas de televisão por género.
- [Memos de horários]Lista os memos de programas.
- [Canais preferidos]Configura os canais do EPG preferidos.
- **3** Prima  $\Box$  **OPTIONS** para sair para o menu de opções do EPG.

# <span id="page-27-0"></span>Utilizar temporizadores

Pode definir os temporizadores para que liguem ou coloquem o televisor em standby a uma determinada hora.

### <span id="page-27-3"></span>Mudar automaticamente a TV para o modo de standby (temporizador)

O temporizador coloca a TV em standby após um período de tempo predefinido.

# Dica

- Pode sempre desligar a TV mais cedo ou redefinir o temporizador durante a contagem decrescente.
- **1** Quando estiver a ver televisão, prima  $\triangle$ (Casa).
	- » O menu inicial é apresentado.
- 2 Prima os Botões de navegação para seleccionar [Configuração].
- 3 Prima OK. » É apresentado o menu [Configuração].
- 4 Prima os Botões de navegação para seleccionar [Vários] > [Função adormecer].
	- » É apresentado o menu [Função adormecer].
- 5 Prima os Botões de navegação para definir o temporizador.
	- » Pode definir o temporizador até 180 minutos, em incrementos de cinco minutos. O temporizador é desactivado se seleccionar 0 minutos.
- **6** Prima **OK** para activar o temporizador. » O televisor entra no modo de standby após um período de tempo definido.
- **Prima**  $\triangle$  **BACK** para sair ou prima  $\triangle$ (Casa) para regressar ao menu inicial.

# <span id="page-27-1"></span>Utilizar as funções de bloqueio para crianças

Pode impedir que as crianças vejam TV através do bloqueio do televisor e utilizando classificações etárias.

### Definir ou alterar o código da função de bloqueio para crianças

- **1** Ouando estiver a ver televisão, prima  $\triangle$ (Casa).
	- » O menu inicial é apresentado.
- 2 Prima os Botões de navegação para seleccionar [Configuração].
- 3 Prima OK. » É apresentado o menu [Configuração].
- 4 Prima os Botões de navegação para seleccionar [Vários] > [Introduza código]/[Mudar código].
	- » É apresentado o menu [Introduza código]/[Mudar código].
- 5 Introduza o código utilizando os Botões numéricos.
- 6 Prima OK.
	- » É apresentada uma mensagem que confirma que o código foi definido.
- **7** Prima  $\Rightarrow$  **BACK** para sair ou prima  $\triangle$ (Casa) para voltar ao menu inicial.

### Dica

• Caso se esqueça do código, introduza '8888' para substituir os códigos existentes.

### <span id="page-27-2"></span>Bloquear ou desbloquear o televisor

Bloquear o televisor evita que as crianças acedam a todos os canais e a dispositivos ligados.

- **1** Quando estiver a ver televisão, prima  $\triangle$ (Casa).
	- » O menu inicial é apresentado.
- 2 Prima os Botões de navegação para seleccionar **[Configuração]**.
- 3 Prima OK. » É apresentado o menu [Configuração].
- 4 Prima os Botões de navegação para seleccionar [Vários] > [TV trancada] > [Trancar]/[Destrancar].
	- » É apresentada uma mensagem que solicita a introdução do código da função de bloqueio para crianças.
- $5$  Introduza o código da função de bloqueio para crianças utilizando os Botões numéricos.
	- » É apresentado o menu [TV trancada].
- 6 Prima os Botões de navegação para seleccionar [Trancar]/[Destrancar].
- 7 Prima OK para confirmar a escolha. » Todos os canais e dispositivos ligados são bloqueados ou desbloqueados.
- **8** Prima  $\Rightarrow$  **BACK** para sair ou prima  $\triangle$ (Casa) para voltar ao menu inicial.

# <span id="page-28-0"></span>Activar as classificações parentais

#### Nota

• A classificação parental não está disponível em todos os países.

Algumas emissoras digitais classificam os seus programas de acordo com a idade. Antes de poder definir classificações parentais, tem de activar a funcionalidade.

**1** Quando estiver a ver televisão, prima  $\triangle$ (Casa).

» O menu inicial é apresentado.

- 2 Prima os **Botões de navegação** para seleccionar [Configuração].
- 3 Prima OK.
	- » É apresentado o menu [Configuração].
- 4 Prima os Botões de navegação para seleccionar  $V$ ários $I > ITV$  trancadal, em seguida, prima  $\blacktriangleright$ .
	- » É apresentada uma mensagem que solicita a introdução do código da função de bloqueio para crianças.
- 5 Introduza o código da função de bloqueio para crianças utilizando os **Botões** numéricos.
- 6 Prima os Botões de navegação para retroceder um nível de menu para [Vários] > [Classificação parental].
	- » O menu [Classificação parental] está disponível.

## Definir classificações parentais

Poderá configurar a TV para apresentar apenas os programas com classificações etárias superiores à idade da criança.

- Antes de poder definir as classificações parentais, deve activar a [funcionalidad](#page-28-0)e (consultar 'Activar as classificações parentais' na página [27](#page-28-0)).
- 1 Quando estiver a ver televisão, prima  $\triangle$ (Casa).
	- » O menu inicial é apresentado.
- 2 Prima os **Botões de navegação** para seleccionar [Configuração].
- 3 Prima OK.
	- » É apresentado o menu [Configuração].
- 4 Prima os Botões de navegação para seleccionar [Vários] > [Classificação parental].
	- » É apresentada uma mensagem que solicita a introdução do código da função de bloqueio para crianças.
- 5 Introduza o código da função de bloqueio para crianças utilizando os **Botões** numéricos.
- 6 Prima os Botões de navegação para seleccionar uma classificação etária, em seguida, prima OK para aplicar a definição.
	- » Todos os programas que não correspondam à classificação etária seleccionada são bloqueados.
- $7$  Prima  $\rightarrow$  BACK para sair ou prima  $\rightarrow$ (Casa) para voltar ao menu inicial.

# <span id="page-29-0"></span>Utilizar legendas

É possível activar legendas para cada canal de televisão. As legendas são transmitidas através do teletexto ou das transmissões digitais DVB-T. No caso das transmissões digitais, pode ainda seleccionar um idioma de legendas preferido.

### Activar ou desactivar legendas em canais de televisão analógicos

- 1 Mude para um canal de televisão analógico.
- 2 Prima MHEG/TELETEXT.<br>3 Introduza os três dígitos di
- Introduza os três dígitos do número de página das legendas com Botões numéricos.
- **4** Prima **MHEG/TELETEXT** para sair do teletexto.
- 5 Prima SUBTITLE
	- » É apresentado o menu [Legendas].
	- Nota

• Também é possível aceder ao menu [Legendas] através do menu [Configuração].

- 6 Prima os Botões de navegação para seleccionar:
	- **[Ligado]**Activa as legendas.
	- **[Desligado]**Desactiva as legendas.
	- [Activo com som desl.]As legendas são apresentadas apenas quando o áudio é desligado.
- Prima OK para confirmar a escolha. » As legendas são activadas ou desactivadas.
- **8** Prima  $\Rightarrow$  **BACK** para sair ou prima  $\triangle$ (Casa) para voltar ao menu inicial.

### Nota

- Repita este procedimento para activar as legendas em cada canal analógico.
- Se EasyLink estiver activado, as legendas não serão apresentadas quando [Activo com som desl.] estive[r seleccionado](#page-48-0) (consultar 'Activar ou desactivar EasyLink' na página [47](#page-48-0)).

### Activar ou desactivar legendas em canais de televisão digitais

- 1 Prima SUBTITLE.
	- » É apresentado o menu [Legendas].

- Também é possível aceder ao menu [Legendas] através do [menu](#page-16-0) (consultar 'Aceder ao menu de configuração' na página [15](#page-16-0))[Configuração].
- 2 Prima os Botões de navegação para seleccionar:
	- [Ligado]Activa as legendas.
	- [Desligado]Desactiva as legendas.
	- [Activo com som desl.]As legendas são apresentadas apenas quando o áudio é desligado.
- 3 Prima OK.
	- » As legendas são activadas ou desactivadas.
- **4** Prima  $\rightarrow$  BACK para sair ou prima  $\rightarrow$ (Casa) para voltar ao menu inicial.

### <span id="page-30-1"></span>Seleccionar um idioma de legendas em canais de televisão digitais

## Nota

- Quando selecciona um idioma de legendas num canal de televisão digital, conforme descrito abaixo, o idioma das legendas preferido, definido no menu Instalação, é temporariamente substituído.
- 1 Ouando estiver a ver televisão, prima  $\triangle$ (Casa).
	- » O menu inicial é apresentado.
- 2 Prima os **Botões de navegação** para seleccionar [Configuração].
- 3 Prima OK. » É apresentado o menu [Configuração].
- 4 Prima os Botões de navegação para seleccionar [Vários] > [Idioma legenda].
	- » É apresentada uma lista de idiomas de legendas.
- 5 Prima os Botões de navegação para seleccionar um idioma.
- **6** Prima **OK** para confirmar a escolha. » O idioma das legendas é aplicado.
	- Nota
	- Seleccione idiomas preferenciais para as legendas no menu[Idiomas]. Quando activadas, as legendas são apresentadas automaticamente nos idiomas preferenciais.

# <span id="page-30-0"></span>Utilizar o relógio do televisor

Pode visualizar um relógio no ecrã do televisor. O relógio apresenta a hora actual utilizando os dados da hora recebidos do seu operador de TV.

# Visualizar o relógio do televisor

Pode visualizar um relógio com a hora actual no ecrã do televisor.

- 1 Ouando estiver a ver televisão, prima  $\blacksquare$ OPTIONS.
	- » É apresentado o menu de opções.
- 2 Prima os Botões de navegação para seleccionar [Relógio].
- **3** Prima OK para confirmar a escolha.
	- » O relógio é apresentado no ecrã do televisor.

### Nota

• Para desactivar o relógio, repita o procedimento descrito acima.

# Dica

• Também é possível aceder ao relógio através do [menu](#page-16-0) (consultar 'Aceder ao menu de configuração' na página [15](#page-16-0))[Configuração].

# Alterar o modo do relógio

Por predefinição, o modo relógio está definido como [Automático], sincronizando o relógio do televisor com o tempo universal coordenado (UTC). Se o seu televisor não receber transmissões de UTC, defina o modo relógio como [Manual]. Se o modo relógio for [Manual], os dados de tempo serão baseados no [fus](#page-37-1)o (consultar 'Passo 1 Seleccionar o sistema' na página [36](#page-37-1)) horário actual e nas [condiçõe](#page-31-1)s (consultar 'Activar ou desactivar a hora de Verão' na página [30](#page-31-1)) de hora de Verão.

- **1** Ouando estiver a ver televisão, prima  $\triangle$ (Casa).
	- » O menu inicial é apresentado.
- 2 Prima os **Botões de navegação** para seleccionar [Configuração].
- 3 Prima OK.
	- » É apresentado o menu [Configuração].
- 4 Prima os Botões de navegação para seleccionar **[Instalação]** > **[Relógio]** > [Modo relógio auto].
	- » É apresentado o menu [Modo relógio auto].
- $5$  Prima os Botões de navegação para seleccionar **[Automático]** ou **[Manual]**.
- **6** Prima **OK** para confirmar a escolha. » O modo relógio é definido.

### <span id="page-31-1"></span>Activar ou desactivar a hora de Verão

Se o modo relógio estiver definido como [Manual], active ou desactive a hora de Verão, se tal for necessário para o seu fuso horário.

- 1 No menu [Relógio], prima os Botões de navegação para seleccionar [Economizar luz de dia].
	- » É apresentado o menu [Economizar luz de dia].
- 2 Prima os Botões de navegação para seleccionar [Hora de verão] ou [Hora de inverno].
- 3 Prima OK para confirmar a escolha.
	- » A hora de Verão é activada ou desactivada para o seu fuso horário.

# <span id="page-31-0"></span>Visualizar fotografias, ouvir música e ver vídeos a partir de um dispositivo de armazenamento USB

# Atenção

• A Philips não será responsável se o dispositivo de armazenamento USB não for compatível, nem será responsável por danos ou perdas de dados do dispositivo.

O seu televisor está equipado com um conector USB que permite visualizar fotografias, ouvir música ou ver filmes armazenados num dispositivo de armazenamento USB.

### <span id="page-31-3"></span>Ligar um dispositivo de armazenamento USB e aceder ao browser de conteúdo

- 1 Com o televisor ligado, ligue o dispositivo USB à porta USB na parte lateral do televisor.
	- » O browser de conteúdo USB é apresentado.

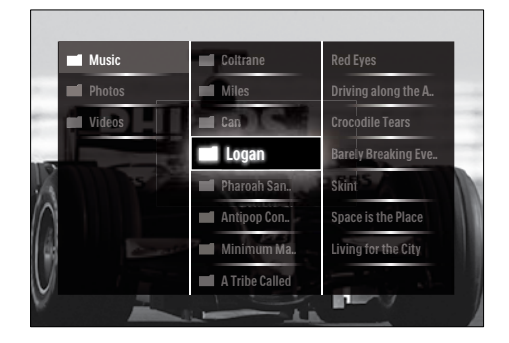

#### Nota

- Também é possível aceder ao browser de conteúdo USB seleccionando **[Navegar USB]** no menu inicial.
- Se ligar vários dispositivos de armazenamento USB através de um concentrador USB, será apresentada uma mensagem a pedir para seleccionar um dispositivo. Prima os Botões de navegação para seleccionar o dispositivo e, em seguida, prima OK para confirmar.
- 2 Para sair do browser do conteúdo USB, prima  $\triangle$ (HOME).
	- » O menu inicial é apresentado.

### <span id="page-31-2"></span>Ver uma apresentação das fotografias

- 1 No browser de conteúdo USB, prima os Botões de navegação para seleccionar uma fotografia.
- $2$  Prima **DII** ou OK.
	- » É iniciada uma apresentação a partir da imagem seleccionada.

# 3 Prima

- Il para interromper a apresentação.
- $\blacktriangleleft/\blacktriangleright$  ,  $\blacktriangleleft\blacktriangleleft/\blacktriangleright$  ou P  $\dashv$  para recuar ou avançar para a imagem seguinte.
- para parar a apresentação e voltar ao browser USB.

# Alterar as definições da apresentação

- 1 Ouando visualizar uma apresentação. prima OPTIONS.
	- » É apresentado o menu de opções.
- 2 Prima os **Botões de navegação** para seleccionar e ajustar:
	- [Rotação]Roda a imagem.
	- [Repita]Repete a apresentação.
	- [Misturar ligado]Apresenta imagens aleatoriamente durante a apresentação.
	- [Misturar desligado]Desactiva a apresentação aleatória de imagens durante a apresentação.
	- [Velocidade apresentação]Define o período de tempo durante o qual uma imagem é mostrada.
	- [Transição apresentação]Define a transição entre uma imagem e a seguinte.
- $3$  Prima OK para confirmar a escolha. » A definição de apresentação é aplicada.

# <span id="page-32-0"></span>Ouvir música

- 1 No browser de conteúdo USB, prima os Botões de navegação para seleccionar uma música.
- 2 Prima OK.
	- » A música é reproduzida no leitor de músicas.
- 3 Prima:
	- P +/- para mudar para a música seguinte ou anterior.
	- $\blacktriangleleft$  para avançar ou recuar rapidamente numa música.
	- I para reproduzir ou interromper uma música.

 $4$  Prima  $\blacksquare$  ou **OK** para parar a reprodução e saia do browser de conteúdo USB.

## Alterar as definições de música

- 1 No leitor de música, prima **OPTIONS**. » É apresentado o menu de opções.
- 2 Prima os Botões de navegação para seleccionar e aiustar:
	- **[Repita]**Repete uma música ou álbum.
	- [Misturar ligado]/[Misturar desligado]Activa ou desactiva a reprodução aleatória de músicas.
- **3** Prima **OK** para confirmar a escolha.
	- » A definição de música é aplicada.

## Visualizar uma apresentação das fotografias com música

É possível visualizar uma apresentação de fotografias acompanhada de música.

- 1 Depois de seleccionar uma música para [reproduzir](#page-32-0) (consultar 'Ouvir música' na página [31](#page-32-0)), prima **m GUIDE**.
	- » O browser de conteúdo USB é apresentado.
- 2 Inicie a [apresentação](#page-31-2) (consultar 'Ver uma apresentação das fotografias' na página [30](#page-31-2)) de fotografias.

### <span id="page-32-1"></span>Ver vídeos

- 1 No browser de conteúdo USB, prima os Botões de navegação para seleccionar um vídeo.
- 2 Prima OK
	- » O vídeo é iniciado no leitor de vídeo.
- 3 Prima:
	- P +/- para mudar para o vídeo seguinte ou anterior.
	- / para avançar ou recuar rapidamente num vídeo.
	- I para reproduzir ou interromper um vídeo.

 $4$  Prima  $\blacksquare$  ou OK para parar a reprodução e saia do browser de conteúdo USB.

### Alterar as definições de vídeo

- 1 No leitor de vídeo, prima OPTIONS. » É apresentado o menu de opções.
- 2 Prima os Botões de navegação para seleccionar e ajustar:
	- **[Ecrã pequeno]**Reproduz vídeo num ecrã pequeno.
	- **[Ecrã total]Reproduz vídeo em ecrã** inteiro.
	- **[Repita]**Repete um vídeo.
	- [Misturar ligado]/[Misturar desligado]Activa ou desactiva a reprodução aleatória de vídeos.
- $3$  Prima OK para confirmar a alteração de definição.

## Desligar um dispositivo de armazenamento USB

### Atenção

- Siga este procedimento para evitar danos no dispositivo de armazenamento USB.
- **1** Prima  $\triangle$ (HOME) para sair do browser de conteúdo USB.
- 2 Aguarde 5 segundos antes de desligar o dispositivo de armazenamento USB.

# <span id="page-33-0"></span>Ouvir estações de rádio digitais

Se estiver disponível uma emissão digital, os canais de rádio digital serão instalados durante a instalação.

1 Quando estiver a ver televisão, prima OK.

» A grelha de canais é apresentada.

- 2 Prima OPTIONS.
	- » É apresentado o menu de opções.
- 3 Prima os Botões de navegação para seleccionar **[Selecc. lista]**.
	- » É apresentado o menu [Selecc. lista].
- 4 Prima os Botões de navegação para seleccionar [Rádio].
- 5 Prima OK.
	- » É apresentada uma lista dos canais de rádio digitais disponíveis na grelha de canais.
- 6 Prima os Botões de navegação para seleccionar um canal de rádio.
- 7 Prima OK
	- » O canal de rádio digital seleccionado é reproduzido através dos altifalantes do televisor.

# <span id="page-33-1"></span>Actualizar o software do televisor

A Philips empenha-se na melhoria contínua dos seus produtos, pelo que lhe recomendamos que actualize o software do seu televisor, sempre que estiverem disponíveis actualizações. Verifique a respectiva disponibilidade em www. philips.com/support.

### <span id="page-33-2"></span>Verificar a versão do software actual

**1** Quando estiver a ver televisão, prima  $\triangle$ (Casa).

» O menu inicial é apresentado.

- 2 Prima os Botões de navegação para seleccionar [Configuração].
- 3 Prima OK.
	- » É apresentado o menu [Configuração].
- 4 Prima os Botões de navegação para seleccionar [Actualização do software] > [Informação software actual].
- $5$  Prima OK
	- » É apresentada a versão do software actual.

### Actualizar o software (a partir do Web site)

Antes de realizar este procedimento:

- Reserve algum tempo para concluir a actualização.
- Disponha de um dispositivo de armazenamento USB com capacidade mínima de 256 MB.
- Disponha de um computador com uma porta USB e acesso à Internet.
- 1 Quando estiver a ver televisão, prima  $\triangle$ (Casa).
	- » O menu inicial é apresentado.
- 2 Prima os Botões de navegação para seleccionar [Configuração].
- 3 Prima OK. » É apresentado o menu [Configuração].
- 4 Prima os Botões de navegação para seleccionar [Actualização do software] > [Upgrade agora].
- 5 Prima OK.
	- » O assistente de actualização é iniciado. Siga as instruções no ecrã para executar a actualização.

### Actualizar o software (transmissões digitais)

(Apenas disponíveis em alguns países) Caso esteja disponível, a TV poderá receber actualizações do software através de transmissões digitais.

Se existir uma actualização disponível, será apresentada uma mensagem a solicitar a

actualização do software. Recomendamos vivamente que actualize o software quando tal for solicitado.

Siga as instruções abaixo para actualizar o software posteriormente.

- **1** Quando estiver a ver televisão, prima  $\triangle$ (Casa).
	- » O menu inicial é apresentado.
- 2 Prima os Botões de navegação para seleccionar [Configuração].
- 3 Prima OK. » É apresentado o menu [Configuração].
- 4 Prima os Botões de navegação para seleccionar [Actualização do software] > [Actualizações locais].
- 5 Prima OK.
	- » O televisor procura actualizações de software disponíveis através das transmissões digitais.

# <span id="page-34-0"></span>Alterar as preferências do televisor

- **1** Quando estiver a ver televisão, prima  $\triangle$ (Casa).
	- » O menu inicial é apresentado.
- 2 Prima os Botões de navegação para seleccionar [Configuração].
- $3$  Prima OK
	- » É apresentado o menu [Configuração].
- 4 Prima os Botões de navegação para seleccionar [Instalação] > [Preferências]. » É apresentado o menu [Preferências].

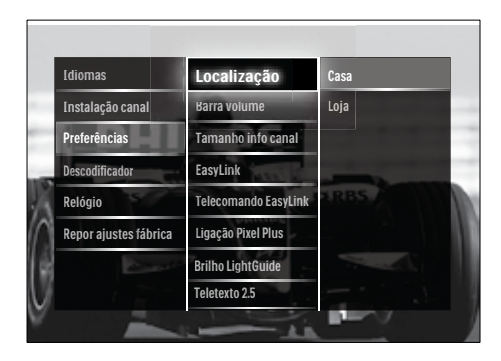

5 Prima os Botões de navegação para seleccionar e alterar:

- **[Localização]**Optimiza as definições do televisor de acordo com a localização: casa ou loja.
- [Barra de volume]Apresenta a barra do volume quando estiver a ajustar o volume.
- [Tamanho info canal]Apresenta as informações sobre o canal de televisão sempre que muda de canal.
- [EasyLink]Activa a reprodução com um só toque e o modo de standby com um só toque entre dispositivos que suportam EasyLink.
- [Telecomando EasyLink]Quando o EasyLink está activado, permite o reencaminhamento através da tecla do telecomando.
- [Ligação Pixel Plus]Quando o EasyLink estiver activado, aplicará automaticamente a melhor definição de Pixel Plus, caso exista mais do que uma (por exemplo, se tanto o televisor como o leitor de DVD forem compatíveis com Pixel Plus).
- [Brilho LightGuide]Define a luminosidade do indicador LED frontal ou da LightGuide.
- [Teletexto 2.5] Activa ou desactiva o Teletexto 2.5.
- 6 Prima OK.
	- » É aplicada a preferência do televisor.

# <span id="page-35-0"></span>Iniciar uma demonstração do televisor

(Não suportado em canais MHEG)

- 1 Quando estiver a ver televisão, prima DEMO.
	- » O menu Demo é apresentado.
- 2 Prima os Botões de navegação para seleccionar uma demonstração.
- 3 Prima OK para iniciar a demonstração.
- 4 Prima DEMO ou BACK para sair da demonstração.

# <span id="page-35-1"></span>Repor as definições de fábrica do televisor

A reposição das definições de fábrica do televisor restaura as predefinições de som e imagem. As definições de instalação de canais permanecem inalteradas.

- **1** Quando estiver a ver televisão, prima  $\triangle$ (Casa).
	- » O menu inicial é apresentado.
- 2 Prima os Botões de navegação para seleccionar [Configuração].
	- » É apresentado o menu [Configuração].
- 3 Prima os Botões de navegação para seleccionar [Instalação] > [Repor ajustes] fábrica].
- $4$  Prima OK
	- » As predefinições de fábrica do televisor são repostas.

# <span id="page-36-0"></span>6 Instalar canais

Durante a configuração inicial do televisor, serlhe-á pedido para seleccionar um idioma para os menus e efectuar a instalação dos canais de televisão e de rádio digital (se estiverem disponíveis). Este capítulo fornece instruções sobre como reinstalar e efectuar a sintonização fina de canais.

# <span id="page-36-1"></span>Instalar canais automaticamente

Esta secção explica como procurar e memorizar canais automaticamente.

### Instalar canais

O televisor procura e memoriza todos os canais de televisão digitais e analógicos disponíveis, assim como todos os canais de rádio digitais disponíveis.

- No menu *[Instalação canal]*, prima os Botões de navegação para seleccionar [Instalação automática].
- 2 Prima OK.
	- » É apresentada uma mensagem a solicitar o início da instalação de canais.

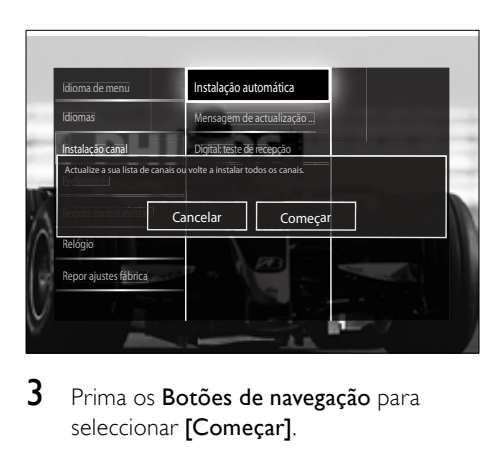

3 Prima os Botões de navegação para seleccionar [Começar].

- 4 Prima OK.
	- » O ecrã de actualização de canal é apresentado com [Voltar instalar canais] seleccionado.

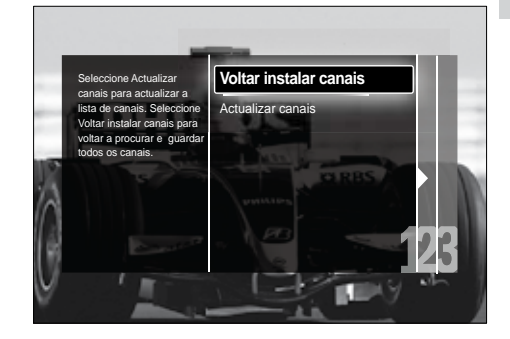

# Atenção

- Não altere as [Ajustes] a menos que o seu fornecedor de DVB-C forneça valores para [Frequência de rede], [ID da rede] ou [Taxa de símbolos].
- Definir [Varrimento de frequência] para [Varrimento completo] pode aumentar significativamente o tempo de instalação.

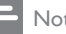

### Nota

- Se tiver acesso a DVB-T e DVB-C e pretender ver os canais de ambas as redes, terá de efectuar a instalação de canais duas vezes. Uma para DVB-T e outra para DVB-C. Seleccione [Antena] para instalar canais DVB-T e seleccione [Cabo] para instalar canais DVB-C.
- Para trocar entre [canais](#page-37-2) (consultar 'Aceder às redes de canais DVB-C e DVB-T' na página [36](#page-37-2)) DVB-T e DVB-C.

# 5 Prima OK.

- » Siga as instruções apresentadas no ecrã para concluir a instalação de canais. Quando a instalação de canais é concluída, [Acabado] é seleccionado e é apresentada uma lista dos canais instalados.
- **6** Prima OK para confirmar a escolha.
	- → O televisor volta ao menu [Instalação canal].

• Quando são encontrados canais de televisão digitais, a lista de canais instalados poderá apresentar números de canais vazios. É possível mudar o nome, reordenar ou desinstalar canais memorizados, tal como está descrito abaixo.

# <span id="page-37-2"></span>Aceder às redes de canais DVB-C e DVB-T

Esta opção só é apresentada se o seu país suportar DVB-C (Transmissão de Vídeo Digital por Cabo). Se tiver instalado os canais DVB-C e DVB-T, terá de mudar para a rede respectiva para ver canais nessa rede.

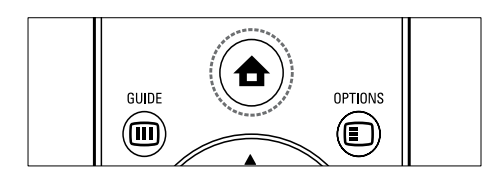

- 1 Quando estiver a ver televisão, prima  $\triangle$ (Casa).
	- » O menu inicial é apresentado.
- 2 Prima os Botões de navegação para seleccionar **[Configuração]**.
	- » É apresentado o menu [Configuração].
- 3 Prima os Botões de navegação para seleccionar [Instalação] > [Instalação canal] > [Antena ou Cabo DVB] > [Antena] ou [Cabo].
	- Seleccione [Antena] para aceder a canais DVB-T (Transmissão de Vídeo Digital Terrestre).
	- Seleccione [Cabo] para aceder a canais DVB-C (Transmissão de Vídeo Digital por Cabo).
- 4 Prima OK para confirmar a escolha.
- $5$  Prima  $\Rightarrow$  BACK para sair.
	- » O televisor muda para a rede seleccionada.

# <span id="page-37-0"></span>Instalar canais manualmente

Esta secção descreve como procurar e memorizar manualmente os canais de televisão analógicos.

## <span id="page-37-1"></span>Passo 1 Seleccionar o sistema

### Nota

- Ignore este passo se as definições do sistema estiverem correctas.
- 1 Quando estiver a ver televisão, prima  $\triangle$ (Casa).
	- » O menu inicial é apresentado.
- 2 Prima os Botões de navegação para seleccionar **[Configuração]**.
	- » É apresentado o menu [Configuração].
- 3 Prima os Botões de navegação para seleccionar [Instalação] > [Instalação canal] > [Análogico: instalação manual] > [Sistema].
- 4 Prima OK.
	- » É apresentada uma lista de sistemas regionais.
- 5 Prima os Botões de navegação para seleccionar o país ou região.
- **6** Prima **OK** para confirmar a escolha.
	- » É aplicado o país ou região seleccionado.

## Passo 2 Procurar e memorizar novos canais de televisão

- $1$  No menu l'Análogico: instalação manuall. prima os Botões de navegação para seleccionar [Encontrar canal].
- 2 Prima OK.
	- » É apresentado o menu [Encontrar canal].

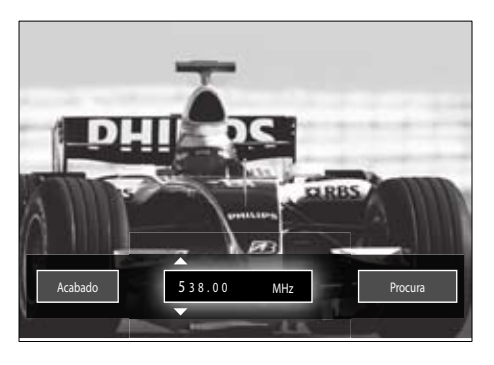

### 3 Prima:

- Os Botões de navegação ou Botões numéricos para introduzir manualmente a frequência dos canais.
- Os Botões de navegação para seleccionar **[Procura]**, em seguida, prima OK para procurar automaticamente o canal seguinte.
- $4$  Ouando é seleccionada a frequência de canal correcta, prima os Botões de navegação para seleccionar [Acabado].
- 5 Prima OK.
	- » É apresentado o menu [Análogico: instalação manual].
- 6 Prima os Botões de navegação para seleccionar [Memorizar canal actual] para memorizar o novo canal no canal actual; ou [Memorizar como novo canal] para memorizar o novo canal num novo número de canal.
- 7 Prima OK para confirmar a escolha. » O canal é memorizado.

# <span id="page-38-1"></span>Sintonia fina de canais analógicos

Se a recepção for de fraca qualidade, é possível proceder ao ajuste fino manual dos canais analógicos.

1 Quando estiver a ver televisão, seleccione o canal ao qual pretende efectuar o ajuste fino.

- $2$  Prima  $\triangle$  (Casa). » O menu inicial é apresentado.
- 3 Prima os Botões de navegação para seleccionar **[Configuração]**.
- 4 Prima OK.
	- » É apresentado o menu [Configuração].
- $5$  Prima os Botões de navegação para seleccionar **[Instalação] > [Instalação** canal] > [Análogico: instalação manual] > [Ajuste fino].
- 6 Prima OK. » É apresentado o menu [Ajuste fino].
- 7 Prima os Botões de navegação ou Botões
- numéricos para introduzir manualmente a frequência dos canais.
- 8 Ouando for seleccionada a frequência de canal correcta, prima osBotões de navegação para seleccionar [Acabado] e, em seguida, prima OK.
	- » É apresentado o menu [Análogico: instalação manual].
- 9 Prima os Botões de navegação para seleccionar [Memorizar canal actual] para memorizar o novo canal no canal actual.
- 10 Prima OK para confirmar a escolha.

# <span id="page-38-0"></span>Actualizar manualmente a lista de canais

Se o seu televisor se encontrar no modo de standby, é efectuada uma actualização todas as manhãs. Durante a actualização, a disponibilidade dos canais memorizados na sua lista de canais é verificada por comparação com a lista fornecida pela sua emissora. É também possível actualizar manualmente a lista de canais.

# Dica

- Para desactivar a actualização automática, no menu [Instalação], prima os Botões de navegação para seleccionar [Instalação canal] > [Actualização do canal em espera], em seguida, seleccione [Desligado].
- 1 No menu [Instalação], prima os Botões de navegação para seleccionar [Instalação canal] > [Instalação automática].
- 2 Prima OK.
	- » É apresentada uma mensagem com [Começar] seleccionado, a solicitar que inicie a actualização de canais.
- 3 Prima OK.
	- » É apresentado o ecrã de actualização de canais.
- 4 Prima os Botões de navegação para seleccionar [Actualizar canais].

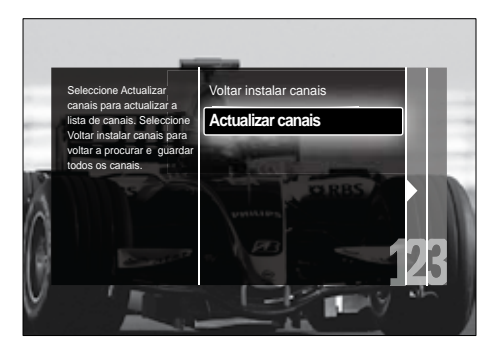

# 5 Prima OK.

» Siga as instruções no ecrã para executar a actualização do canal. Quando terminar a actualização, [Acabado] é seleccionado e é apresentada uma lista dos canais adicionados.

# 6 Prima OK.

→ É apresentado o menu **[Instalação]**.

# <span id="page-39-0"></span>Testar recepção digital

Se utilizar transmissões digitais, é possível verificar a qualidade e potência de sinal dos canais digitais. Desta forma, se necessário, poderá mudar a posição e testar a sua antena ou antena parabólica.

- 1 No menu [Instalação], prima os Botões de navegação para seleccionar [Instalação canal] > [Digital: teste de recepção] > [Procura].
- 2 Prima OK.
	- » É apresentado o menu [Procura].
- 3 Prima:
	- Os Botões de navegação ou Botões numéricos para introduzir manualmente a frequência dos canais.
	- Os Botões de navegação para seleccionar [Procura], em seguida, prima **OK** para procurar automaticamente o canal seguinte. Se a qualidade e força do sinal forem de baixa qualidade, mude a posição da antena ou antena parabólica e volte a efectuar o teste.
- 4 Quando finalizar, prima Botões de navegação para seleccionar [Acabado].
- 5 Prima OK.
	- » É apresentado o menu [Instalação].

### Nota

• Se continuar a ter problemas com a recepção das transmissões digitais, contacte um técnico especializado.

# <span id="page-40-0"></span>Alterar as definições da mensagem inicial

Active ou desactive mensagens que são apresentadas no início e que indicam a necessidade de actualização de um canal ou de uma instalação.

- 1 No menu [Instalação], prima os Botões de navegação para seleccionar [Instalação canal] > [Mensagem de actualização de canais].
- 2 Prima OK.
- 3 Prima os Botões de navegação para seleccionar [Ligado] ou [Desligado].
	- » As mensagens de início são activadas ou desactivadas.

# <span id="page-41-0"></span>7 Ligar dispositivos

Para obter a melhor qualidade de imagem, recomendamos que utilize os seguintes tipos de ligação que se encontram ordenados da qualidade mais elevada até à qualidade básica:

- 1 HDMI<br>2 YPbP
- $2 \times$  Pb Pr (componente)<br>3  $SCART$
- 3 SCART<br>4 VIDEO
- VIDEO (composto)

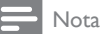

• Os diagramas de conectividade fornecidos nesta secção são apenas exemplos. É possível efectuar outros tipos de ligação.

# <span id="page-41-1"></span>Conectores posteriores

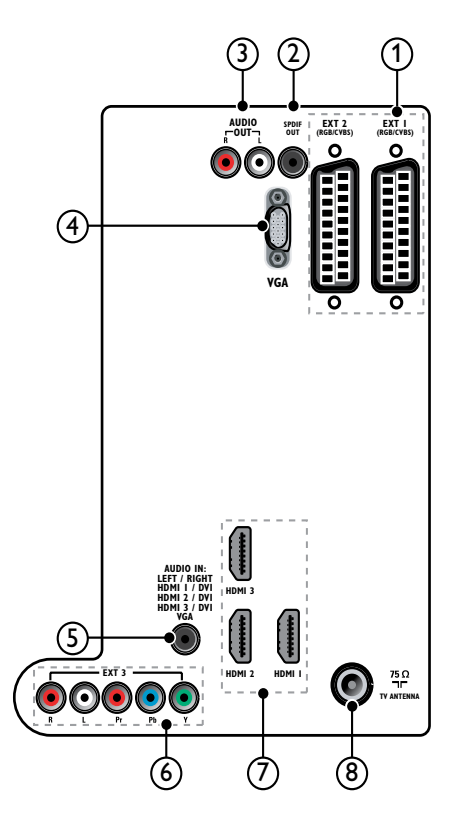

- Os conectores posteriores nos modelos de 19 a 22 polegadas apresentam algumas diferenças em relação ao diagrama.
- O número de conectores HDMI disponíveis varia de acordo com o modelo do televisor.

# $(1)$  EXT 1/EXT 2 (SCART)

Entrada de áudio e vídeo analógico a partir de dispositivos analógicos ou digitais como leitores de DVD ou consolas de jogos.

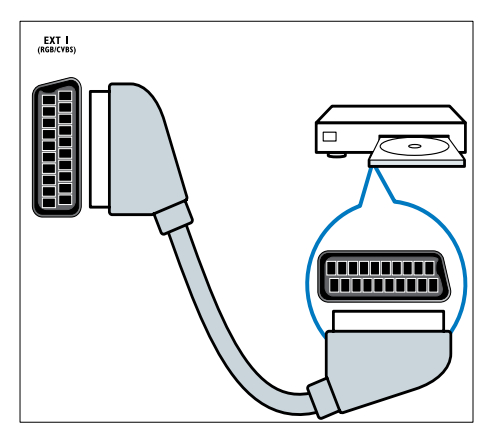

## $(2)$  SPDIF OUT

Saída de áudio digital para sistemas de cinema em casa e outros sistemas de áudio digital.

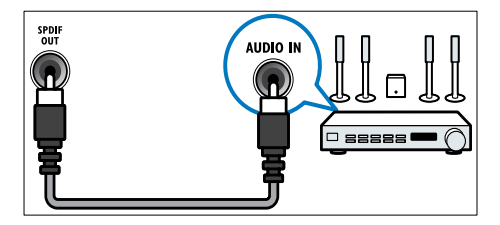

# $(3)$  AUDIO OUT L/R

Saída de áudio analógico para sistemas de cinema em casa e outros sistemas de áudio.

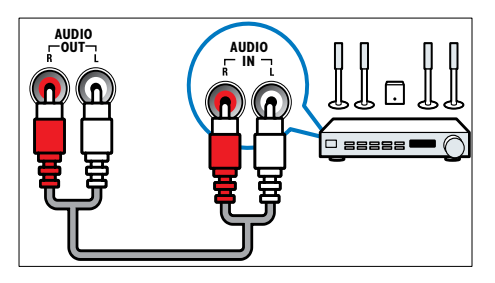

# $(4)$  VGA

Entrada de vídeo a partir de um computador.

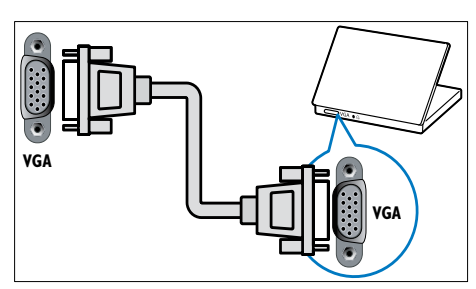

# $(5)$  AUDIO IN

Entrada de áudio a partir de dispositivos que requerem uma ligação de áudio independente, como um computador.

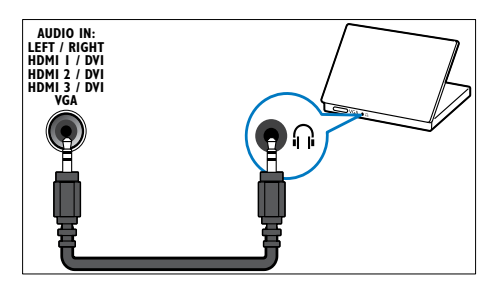

# $6)$  EXT 3 (Y Pb Pr e AUDIO L/R)

Entrada de áudio e vídeo analógico a partir de dispositivos analógicos ou digitais como leitores de DVD ou consolas de jogos.

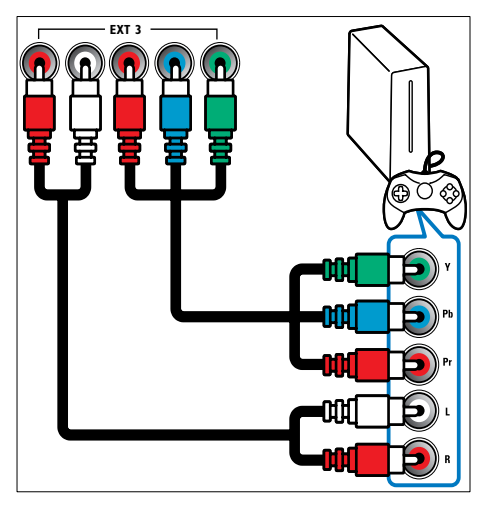

## $(7)$  HDMI 1/2/3

Entrada de áudio e vídeo digital a partir de dispositivos digitais de alta definição como os leitores Blu-ray.

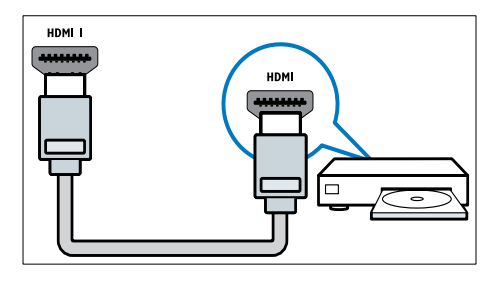

Nota

• Nos modelos de 19/22 polegadas só existe um conector HDMI disponível. O conector HDMI destes modelos tem o nome HDMI em vez de HDMI 1.

### (8) TV ANTENNA

Entrada de sinal de uma antena, cabo ou satélite.

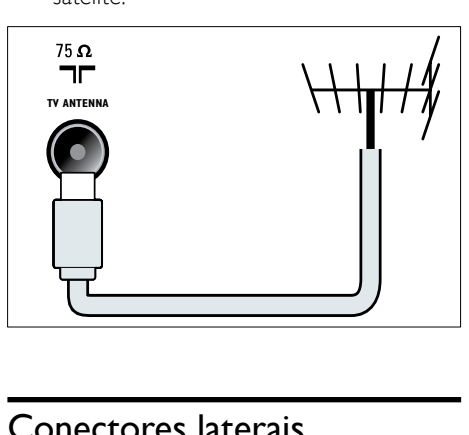

# <span id="page-43-0"></span>Conectores laterais

Consulte o diagrama de conectores adequado ao tamanho do ecrã do seu televisor:

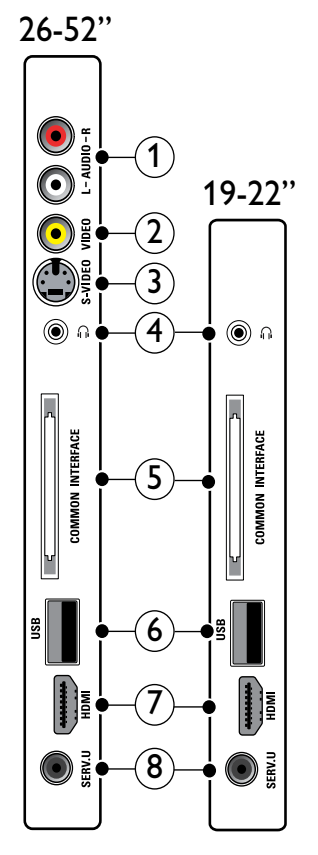

# Português Português

### $(1)$  AUDIO IN L/R

Entrada de áudio a partir de dispositivos analógicos ligados a VIDEO ou S-VIDEO.

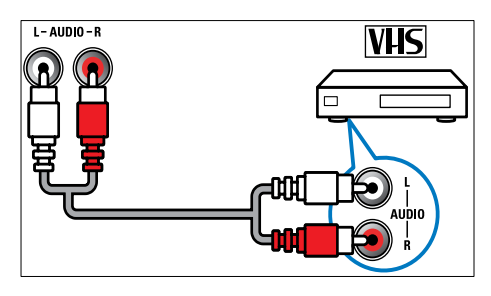

### $(2)$  VIDEO

Entrada de vídeo composto a partir de dispositivos analógicos como videogravadores.

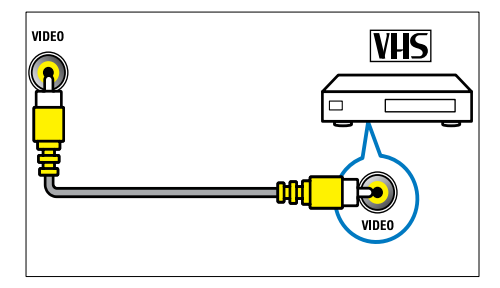

# $(3)$  S-VIDEO

Entrada de vídeo a partir de dispositivos analógicos como receptores de satélite.

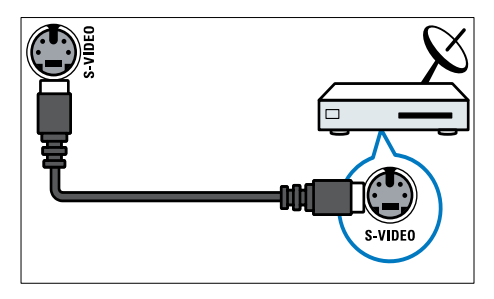

### G A

Saída de áudio estéreo para auscultadores ou auriculares.

# (5) COMMON INTERFACE

Ranhura para um Módulo de Acesso Condicionado (CAM).

## $6$  USB

Entrada de dados a partir de dispositivos de armazenamento USB.

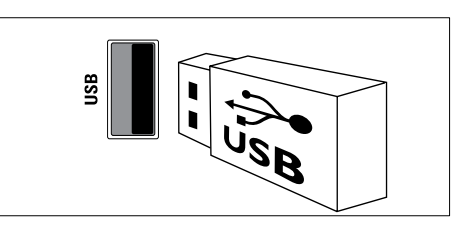

## $(7)$  HDMI

Entrada de áudio e vídeo digital a partir de dispositivos digitais de alta definição como os leitores Blu-ray.

### $(8)$  SERV. U

Entrada que deverá ser utilizada apenas por técnicos de assistência.

# <span id="page-44-0"></span>Ligar um computador

#### Antes de ligar um computador ao televisor:

- Defina a frequência de actualização do ecrã no computador como 60Hz.
- Seleccione uma resolução de ecrã suportada no computador.
- Active [Modo PC] no [menu](#page-18-0) (consultar 'Ajustar manualmente as definições de imagem' na página [17](#page-18-0))<sup>[Imagem]</sup> e defina o formato de imagem para [Não à escala].

#### Ligar um computador utilizando um dos seguintes conectores:

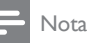

• As ligações através de DVI ou VGA requerem um cabo de áudio adicional.

• Cabo HDMI

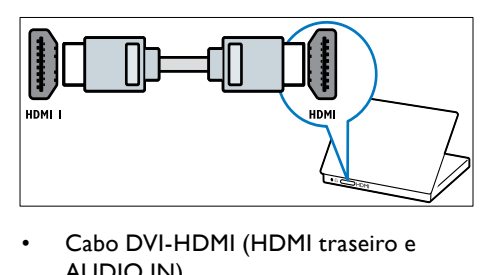

• Cabo DVI-HDMI (HDMI traseiro e AUDIO IN)

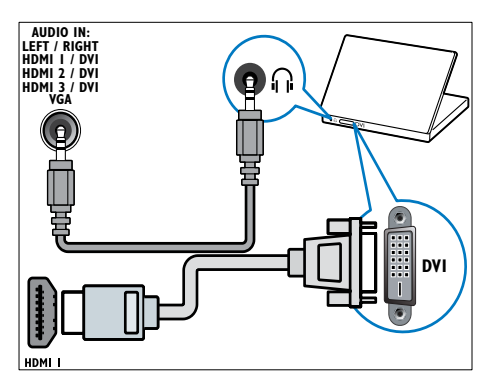

Cabo DVI-HDMI (HDMI lateral e AUDIO IN L/R)

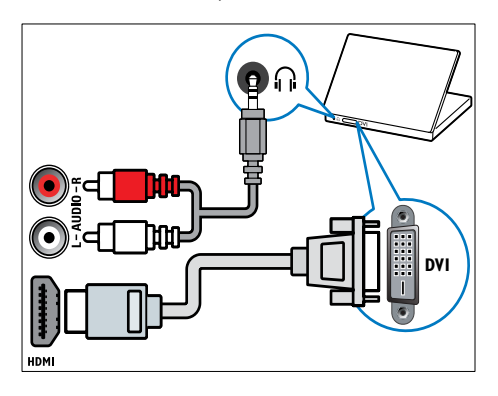

• Cabo HDMI e adaptador HDMI-DVI (HDMI traseiro e AUDIO IN)

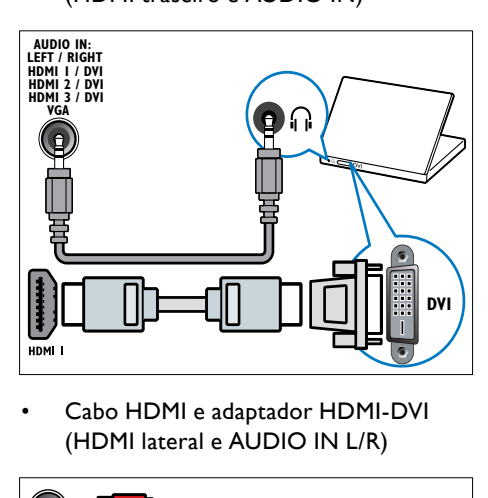

• Cabo HDMI e adaptador HDMI-DVI (HDMI lateral e AUDIO IN L/R)

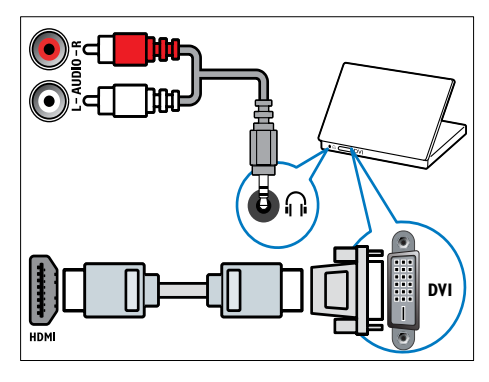

Cabo VGA

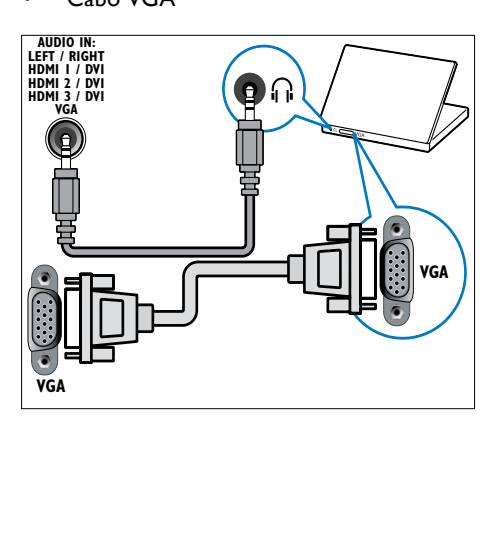

# <span id="page-46-0"></span>Utilizar um Módulo de Acesso Condicionado

Um Módulo de Acesso Condicionado (CAM) é fornecido pelos operadores de televisão digital para descodificar os canais de televisão digitais.

# Nota

• Se necessário, consulte a documentação do seu operador sobre como inserir um smart card no Módulo de Acesso Condicionado.

## Inserir e activar um CAM

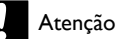

- Certifique-se de que segue as instruções descritas abaixo. A introdução incorrecta de um módulo pode danificar o CAM e o seu televisor.
- **1** Desligue o televisor.
- 2 Seguindo as indicações impressas no CAM, introduza cuidadosamente o CAM na COMMON INTERFACEno painel lateral da TV.

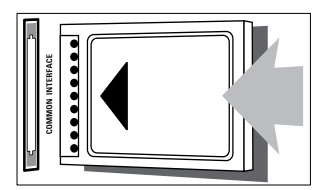

- 3 Empurre até encaixar.
- Ligue o televisor e aguarde pela activação do módulo. Esta operação poderá demorar vários minutos. Não retire o CAM da ranhura quando este estiver a ser utilizado. A remoção do CAM irá desactivar os serviços digitais.

# Aceder aos serviços CAM

1 Depois de inserir e activar CAM, prima **ELOPTIONS** 

» É apresentado o menu de opções.

- 2 Prima os Botões de navegação para seleccionar **[Interface comum]**.
- 3 Prima OK.

- 4 Prima os Botões de navegação para seleccionar uma aplicação CAM.
- **5** Prima OK para confirmar a escolha.
	- » A aplicação CAM seleccionada é activada.

# <span id="page-46-1"></span>Associar um descodificador de canais

Antes de utilizar um descodificador de canais digitais SCART, seleccione o canal a descodificar e associe o descodificador a EXT 1 ou EXT 2.

- 1 Ouando estiver a ver televisão, prima  $\triangle$ (Casa).
	- » O menu inicial é apresentado.
- 2 Prima os Botões de navegação para seleccionar [Configuração].
- 3 Prima OK.
	- » É apresentado o menu [Configuração].
- 4 Prima os Botões de navegação para seleccionar [Instalação] > [Descodificador] > [Canal].
- 5 Prima os Botões de navegação para seleccionar [Estado] e, em seguida, a localização do descodificador (por exemplo, EXT 1 ou EXT 2).
- **6** Prima **OK** para confirmar a escolha. » O descodificador é associado.

<sup>»</sup> É apresentada uma lista de aplicações CAM.

# <span id="page-47-0"></span>Utilizar Philips Easylink

A sua TV suporta a funcionalidade Philips EasyLink, a qual utiliza o protocolo HDMI CEC (Consumer Electronics Control). Os dispositivos compatíveis com EasyLink, que estão ligados através de conectores HDMI, podem ser controlados com um simples telecomando.

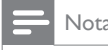

- A Philips não garante uma interoperabilidade 100% eficaz com todos os dispositivos HDMI CEC.
- Nota
- O dispositivo compatível com EasyLink tem de ser ligado e seleccionado como fonte.

# <span id="page-47-2"></span>Funcionalidades EasyLink

### Reprodução com um só toque

Quando liga a TV a dispositivos que suportam a reprodução com um só toque, pode controlar a TV e os dispositivos com um telecomando.

### Standby com um só toque

Quando liga a TV a dispositivos que suportam standby, pode utilizar o telecomando da TV para colocar a TV e todos os dispositivos HDMI ligados em modo standby.

### Controlo de sistema áudio

Quando ligar a TV a dispositivos compatíveis com HDMI CEC, a sua TV pode mudar automaticamente para a reprodução de áudio a partir do dispositivo ligado.

Para utilizar o áudio com um só toque, tem de mapear a entrada de áudio a partir do dispositivo ligado para a sua TV.

Pode utilizar o telecomando a partir do dispositivo ligado para ajustar o volume. Encaminhamento para teclas do telecomando

# (RC)

O encaminhamento para teclas RC permite controlar dispositivos compatíveis com EasyLink utilizando o telecomando da TV.

# <span id="page-47-1"></span>Botões EasyLink

Pode controlar os dispositivos compatíveis com EasyLink com os seguintes botões do telecomando da TV.

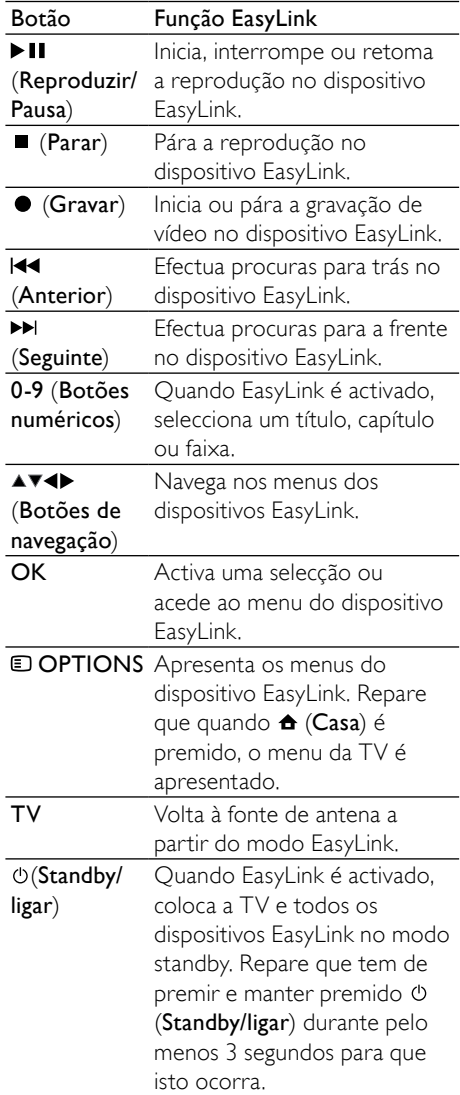

## <span id="page-48-0"></span>Activar ou desactivar EasyLink

#### Nota

• Não active Philips EasyLink se não pretende utilizá-la.

1 Ouando estiver a ver televisão, prima  $\triangle$ (Casa). » O menu inicial é apresentado.

- 2 Prima os Botões de navegação para seleccionar [Configuração].
	- » É apresentado o menu [Configuração].
- 3 Prima os Botões de navegação para seleccionar [Instalação] > [Preferências] > [EasyLink].
	- » É apresentado o menu de EasyLink.

 $4$  Seleccione [Ligado] ou [Desligado].

 $5$  Prima OK para confirmar a escolha. » EasyLink é activado ou desactivado.

### <span id="page-48-2"></span>Activar ou desactivar o encaminhamento de teclas para o telecomando

Nota

- Activar o EasyLink antes de activar o reencaminhamento através da tecla do telecomando.
- 1 Ouando estiver a ver televisão, prima  $\triangle$ (Casa).
	- » O menu inicial é apresentado.
- 2 Prima os Botões de navegação para seleccionar [Configuração]. » É apresentado o menu [Configuração].
- 3 Prima os Botões de navegação para seleccionar [Instalação] > [Preferências] > [Telecomando EasyLink].
- 4 Seleccione **[Ligado]** e, em seguida, prima OK.
	- » O encaminhamento de teclas RC é activado ou desactivado no conector HDMI seleccionado.

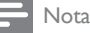

• Se não conseguir sair do menu de um dispositivo, prima **D OPTIONS** e, em seguida, OK.

### <span id="page-48-1"></span>Definir os altifalantes do televisor para o modo EasyLink

Quando activada, esta funcionalidade desactiva automaticamente os altifalantes do televisor sempre que for reproduzido conteúdo de um sistema de cinema em casa compatível com EasyLink. O áudio é reproduzido apenas a partir dos altifalantes do sistema de cinema em casa.

- **1** Quando estiver a ver conteúdo de um dispositivo EasyLink, prima **DOPTIONS**. » É apresentado o menu de opções.
- 2 Prima os Botões de navegação para seleccionar **[Altifalantes TV]**.
	- » É apresentado o menu [Altifalantes TV].
- 3 Prima os Botões de navegação para seleccionar [Automático (EasyLink)].
- 4 Prima OK para confirmar a escolha. » Os altifalantes do televisor são definidos para o modo EasyLink.
- $5$  Prima  $\text{D}$  OPTIONS para sair.

# <span id="page-49-0"></span>Utilizar um bloqueio Kensington

Existe uma ranhura de segurança Kensington no painel posterior da TV. Impeça o roubo prendendo um cadeado Kensington entre a ranhura e um objecto estático, como uma mesa pesada.

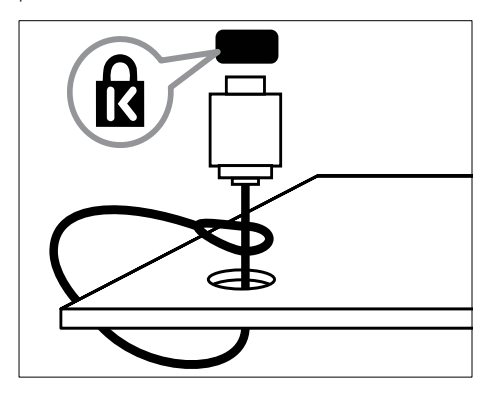

# <span id="page-50-0"></span>8 Informações do produto

As informações do produto estão sujeitas a alteração sem aviso prévio. Para obter informações detalhadas sobre o produto, consulte www.philips.com/support.

# <span id="page-50-1"></span>Resoluções de ecrã suportadas

#### Formatos de computador

- Resolução frequência de actualização:
	- $640 \times 480 60$  Hz
	- $800 \times 600 60$  Hz
	- $1024 \times 768 60$  Hz
	- 1280 x 1024 60 Hz (suportado apenas em TVs HD)
	- $1360 \times 768 60$  Hz
	- 1600 x 1200 60Hz (suportado apenas em TVs HD)
	- 1920 x 1080 60Hz

### Formatos de vídeo

- Resolução frequência de actualização:
	- 480i 60 Hz
	- $480p 60 Hz$
	- $576i 50 Hz$
	- $576p 50 Hz$
	- 720p 50 Hz, 60 Hz
	- 1080i 50 Hz, 60 Hz
	- 1080 p 24 Hz, 25 Hz, 30 Hz, 50 Hz, 60 Hz

# <span id="page-50-2"></span>Multimédia

• Dispositivo de armazenamento suportado: USB (com formatação FAT ou DOS; em conformidade com a classe de armazenamento em massa)

- Formatos de ficheiro multimédia suportados:
	- Imagens: JPEG
	- Áudio: MP3, LPCM
	- Vídeo: MPEG1, MPEG2, H.264/ MPEG-4 AVC

#### Nota

• Os nomes de ficheiros multimédia não deverão ultrapassar os 128 caracteres.

# <span id="page-50-3"></span>Sintonizador/Recepção/ Transmissão

- Entrada de antena: 75 Ohm coaxial (IEC75)
- Sistema do televisor: DVB COFDM 2K/8K
- Reprodução de vídeo: NTSC, SECAM, PAL
- DVB-T (Transmissão de Vídeo Digital Terrestre) e DVB-C (Transmissão de Vídeo Digital por Cabo). Consulte a lista dos países na parte posterior do televisor

# <span id="page-50-4"></span>Telecomando

- Tipo: PF03E09B/PF02E09B/PF02E09W
- Pilhas: 2 x AAA (tipo LR03)

# <span id="page-50-5"></span>Alimentação

- Alimentação: AC 220-240; 50Hz
- Consumo de energia em standby: < 0.15W
- Temperatura ambiente: 5 a 35 graus centígrados

# <span id="page-51-0"></span>Suportes adequados para montagens de televisores

Para montar a TV, adquira um suporte de TV Philips ou um suporte de TV compatível com VESA. Para evitar danos nos cabos e conectores, certifique-se de que mantém uma distância de, pelo menos, 5,5 centímetros do painel posterior do televisor.

# Aviso

• Siga todas as instruções fornecidas com o suporte de TV. A Koninklijke Philips Electronics N.V. não se responsabiliza por uma montagem do televisor incorrecta que resulte em acidentes ou ferimentos.

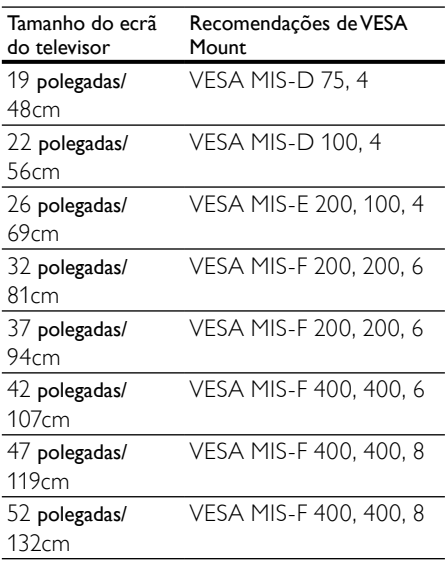

# <span id="page-51-1"></span>Informações do EPG

O EPG de 8 dias só está disponíveis em alguns países

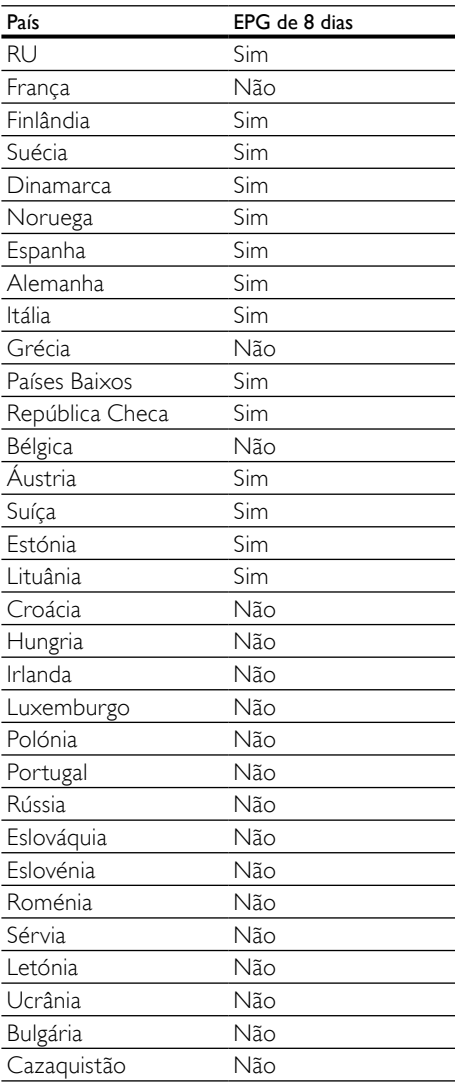

# <span id="page-52-0"></span>9 Resolução de problemas

Esta secção descreve problemas comuns e as respectivas soluções.

# <span id="page-52-1"></span>Problemas gerais com o televisor

#### O televisor não liga:

- Desligue o cabo de alimentação da tomada eléctrica. Aguarde um minuto e volte a ligá-lo.
- Verifique se o cabo se alimentação está correctamente ligado.

#### O televisor não responde ao telecomando nem aos controlos laterais quando está ligado

• Quando o televisor está ligado, o indicador LED frontal apresenta-se intermitente durante cerca de 20 a 25 segundos. Este comportamento é normal. Durante este período, o televisor não responde ao telecomando nem aos controlos laterais. Quando uma imagem aparece no ecrã, a TV responde apenas aos seguinte sbotões de controlo remoto nos segundos iniciais: ⊿ +/- (VOLUME  $+/-$ ), P  $+/-$  (Program  $+/-$ ),  $K$  (MUTE) e (Standby-Ligado). Todos os botões podem ser utilizados quando o indicador LED frontal deixar de estar intermitente.

#### O telecomando não funciona correctamente:

- Verifique se as pilhas do telecomando estão introduzidas correctamente, seguindo a orientação +/-.
- Substitua as pilhas do telecomando se estiverem fracas ou gastas.
- Limpe o telecomando e a lente do sensor no televisor.

#### A luz de standby no televisor está intermitente a vermelho:

• Desligue o cabo de alimentação da tomada eléctrica. Aguarde que o televisor arrefeça antes de voltar a ligar o cabo de alimentação. Se a luz voltar a ficar intermitente, contacte o Apoio a Clientes da Philips.

#### Esqueceu-se do código para desbloquear a função de bloqueio para crianças

• Introduza '8888'.

#### O menu do televisor está no idioma errado.

• Altere o menu TV para o idioma preferido.

#### Quando liga/desliga/coloca em standby o televisor, ouve-se um som de ranger do chassis do televisor:

• Não é necessário tomar qualquer medida correctiva. O ruído é normal porque resulta da contracção e expansão do televisor quando aquece e arrefece. O desempenho não é afectado.

#### Quando a TV estiver em modo standby, é apresentado um ecrã inicial, voltando depois ao modo standby.

Este é o comportamento normal. O ecrã inicial é apresentado quando a TV é desligada da alimentação e ligada de novo.

# <span id="page-52-2"></span>Problemas dos canais de televisão

#### Os canais previamente instalados não são apresentados na lista de canais:

• Verifique se está seleccionada a lista de canais correcta.

#### Não foram encontrados canais digitais durante a instalação:

• Verifique se a TV suporta DVB-T, DVB-T Lite ou DVB-C no seu país. Consulte a lista dos países na parte posterior do televisor.

# <span id="page-53-0"></span>Problemas de imagem

#### O televisor está ligado, mas não tem imagem:

- Verifique se a antena está ligada correctamente ao televisor.
- Verifique se está seleccionado o dispositivo correcto como fonte do televisor.

#### O som está ligado, mas não há imagem:

• Verifique se as definições de imagem estão correctamente definidas.

#### A recepção da antena é de má qualidade:

- Verifique se a antena está ligada correctamente ao televisor.
- Altifalantes, dispositivos de áudio sem ligação à terra, luzes de néon, edifícios altos ou outros objectos de grande dimensão podem influenciar a qualidade de recepção. Se possível, tente melhorar a qualidade de recepção, alterando a direcção da antena ou afastando dispositivos do televisor.
- Se a recepção for de má qualidade em apenas um canal, efectue a sintonia fina do mesmo.

#### A imagem recebida dos dispositivos ligados é de má qualidade:

- Verifique se os dispositivos estão ligados correctamente.
- Verifique se as definições de imagem estão correctamente definidas.

#### O televisor não gravou as suas definições de imagem:

• Verifique se a localização do televisor está definida como casa. Este modo oferece-lhe a flexibilidade de alterar e gravar as definições.

#### A imagem não é adequada ao ecrã; é demasiado grande ou demasiado pequena:

• Tente utilizar um formato de imagem diferente.

#### A posição da imagem é incorrecta:

• Os sinais de imagem de determinados dispositivos poderão não se adequar correctamente ao ecrã. Verifique a saída de sinal do dispositivo.

#### A imagem das transmissões está codificada:

• Poderá ser necessário utilizar um Módulo de acesso condicionado para aceder ao conteúdo. Verifique com o seu operador.

#### Uma faixa "e-sticker" com informações é apresentada no ecrã da TV:

A TV está em modo [Loja]. Remova o e-sticker definindo a TV para o modo [Casa]. No menu principal, seleccione [ Casa]>[Configuração]>[Instalação]. É necessário passar a TV para o modo de standby para garantir que a TV sai do modo [Loja] completamente.

# <span id="page-53-1"></span>Problemas com o som

#### Há imagem, mas não há som:

#### Nota

- Se não for detectado qualquer sinal de áudio, o televisor desligará automaticamente a saída de áudio, isto não é sinal de avaria.
- Certifique-se de que os cabos estão ligados correctamente.
- Verifique se o volume não está definido como 0.
- Verifique se o som não foi desligado.
- Verifique se a definição dos altifalantes do televisor está activa no menu de som.
- Verifique se a saída de áudio da TV está ligada à entrada de áudio no dispositivo de HTS com capacidade para HDMI CEC/compatível com EasyLink. O som deve ser ouvido nos altifalantes de HTS.

#### Há imagem, mas o som é de má qualidade:

• Verifique se as definições de imagem estão correctamente definidas.

#### Há imagem, mas o som é emitido apenas por um altifalante:

• Verifique se o equilíbrio de som está no centro.

# <span id="page-54-0"></span>Problemas com ligações **HDMI**

#### Existem problemas com dispositivos HDMI:

- Repare que o processo de HDCP pode aumentar o tempo necessário para que o televisor apresente conteúdo de um dispositivo HDMI.
- Se o televisor não reconhecer o dispositivo HDMI e não for apresentada qualquer imagem, experimente mudar a fonte de um dispositivo para outro.
- Se ocorrerem interrupções de som intermitentes, verifique se as definições de saída do dispositivo HDMI estão correctas.
- Se for utilizado um adaptador HDMI para DVI ou um cabo HDMI para DVI, verifique se o cabo de áudio adicional está ligado a AUDIO L/R ou AUDIO IN (apenas mini-ficha).

#### Não é possível utilizar as funcionalidades do EasyLink:

• Verifique se os dispositivos HDMI são compatíveis com HDMI-CEC. As funcionalidades do EasyLink só funcionam com dispositivos compatíveis com HDMI-CEC.

Se um dispositivo de áudio compatível com HDMI CDC/EasyLink estiver ligado à TV e esta não apresentar um ícone de som desligado ou de volume quando o volume é ajustado para sem som, aumentado ou reduzido.

Este comportamento é normal quando um dispositivo compatível com HDMI CEC/EasyLink.

# <span id="page-54-1"></span>Problemas de ligação USB

#### O conteúdo do dispositivo USB não é apresentado:

- Verifique se o dispositivo de armazenamento USB está definido como em conformidade com a 'Classe de Armazenamento em Massa', como descrito na documentação do dispositivo de armazenamento.
- Verifique se o dispositivo de armazenamento USB é compatível com o TV.
- Verifique se os formatos dos ficheiros de áudio e imagem são suportados pelo TV.

#### Os ficheiros de som e imagem não são apresentados nem reproduzidos correctamente

• O desempenho de transferência do dispositivo de armazenamento USB poderá limitar a velocidade de transferência de dados para o TV, originando uma reprodução de má qualidade.

# <span id="page-54-2"></span>Problemas com ligações ao computador

### A apresentação do computador no televisor não é estável:

- Certifique-se de que a resolução e frequência de actualização seleccionadas no computador são suportadas.
- Defina o formato de imagem do televisor como não à escala.

# <span id="page-55-0"></span>Contacte-nos

Se não conseguir resolver o problema, consulte as perguntas frequentes referentes a este televisor em www.philips.com/support.

Se o problema não for resolvido, contacte o Apoio a Clientes da Philips no seu país como apresentado neste manual do utilizador.

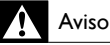

• Não tente reparar a TV. Caso o faça, poderá sofrer ferimentos graves, causar danos irreparáveis ao aparelho ou invalidar a garantia.

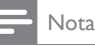

• Tome nota do modelo e número de série do televisor antes de contactar a Philips. Poderá encontrar estes números impressos na parte posterior do televisor e na embalagem.

# <span id="page-56-0"></span>10 Índice remissivo

#### Formato da imagem

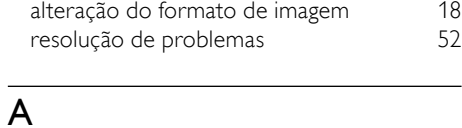

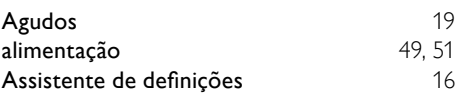

# B

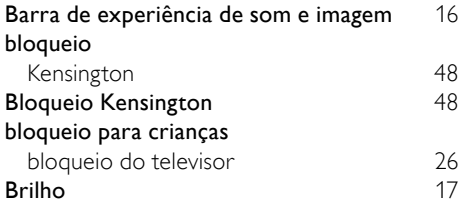

# $\overline{C}$

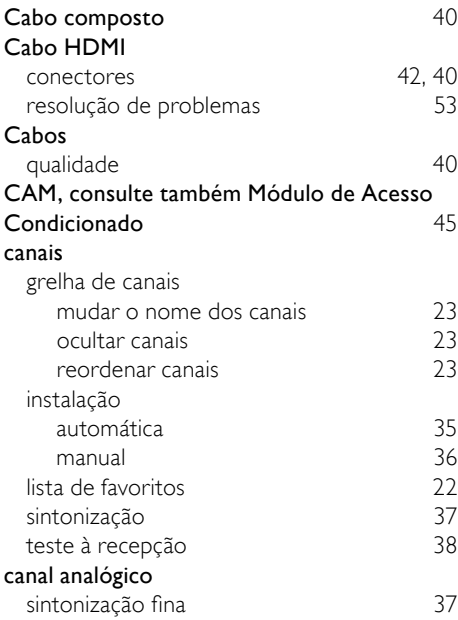

### Canal digital

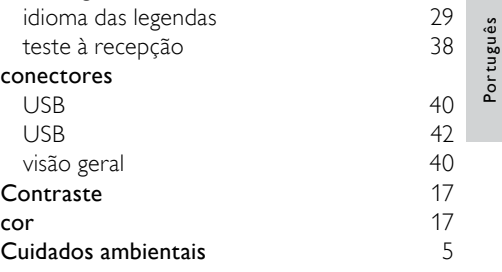

# D

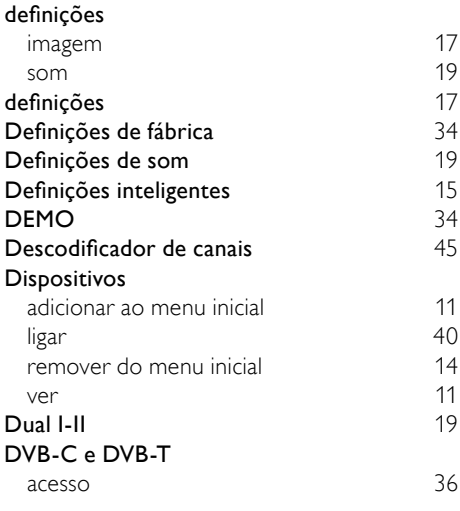

# E

# EasyLink

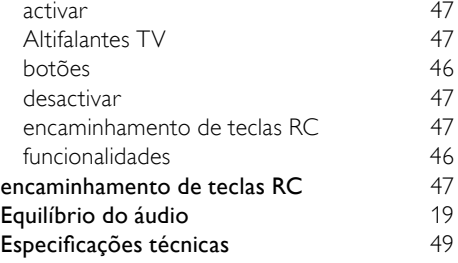

### F

# Formatos de computador

especificações técnicas [49](#page-50-0)

### Fotografias

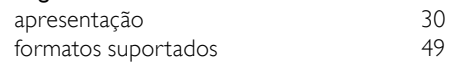

# G

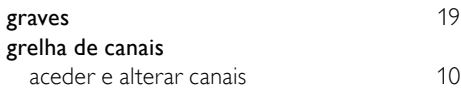

### I

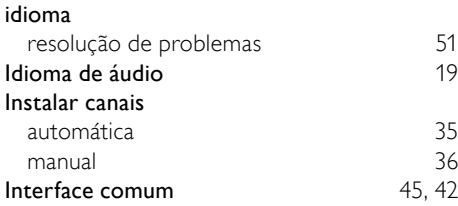

# L

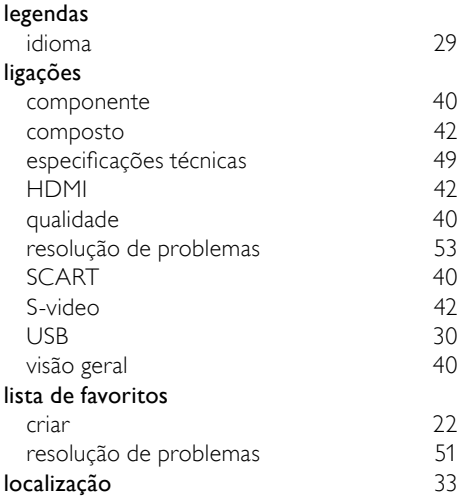

#### **M**<br>Matiz Matiz [17](#page-18-0) menu idioma [13](#page-14-1) menu de configuração [15](#page-16-0)<br>
menu inicial 14 menu inicial [14](#page-15-0)<br>
resolução de problemas 151 resolução de problemas [51](#page-52-1)<br>teletexto 50 teletexto [20](#page-21-1)<br> **15 - Englisheria e a configuração** 25 menu de configuração [15](#page-16-0) Menu inicial acesso [14](#page-15-0) remover dispositivos [14](#page-15-2) Modo Loja [33](#page-34-0) Modo PC<br>Módulo de Acesso Condicionado 45.42 Módulo de Acesso Condicionado Mono/Estéreo [19](#page-20-0) Multimédia ouvir música [31](#page-32-0) ver vídeos Multimédia formatos suportados [49](#page-50-2)  $\cup$ SB  $\qquad \qquad$  [30](#page-31-0) Música

# N

rádio digital [32](#page-33-0)

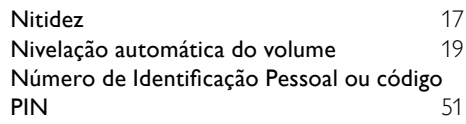

formatos suportados [49](#page-50-2)<br>
rádio digital 1992 - 1993<br>
22

USB [31](#page-32-0)

### P

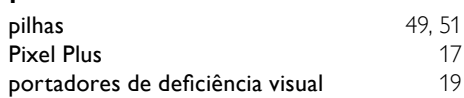

# R

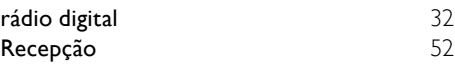

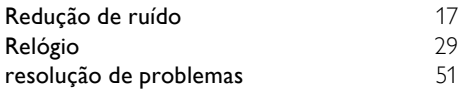

# $\overline{s}$

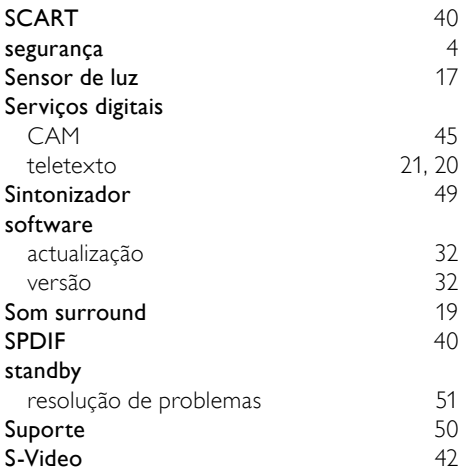

# $\overline{T}$

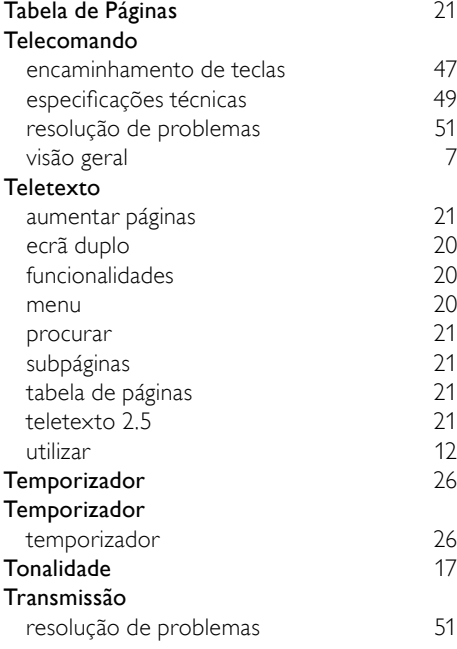

# TV

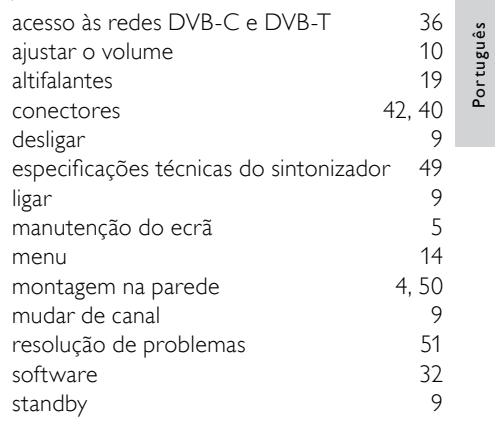

Português

# $\overline{\vee}$

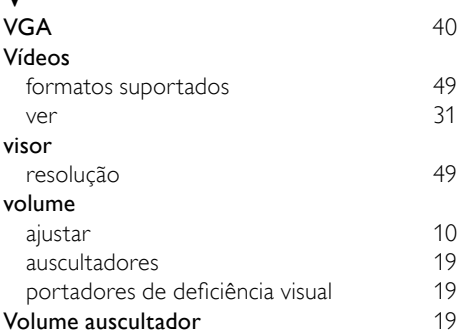